Sterling B2B Integrator

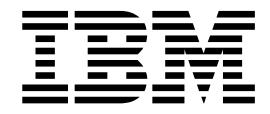

# Reports Reference

Version 5.2

Sterling B2B Integrator

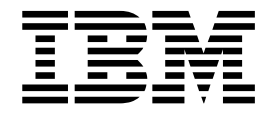

# Reports Reference

Version 5.2

**Note**

Before using this information and the product it supports, read the information in ["Notices" on page 35.](#page-40-0)

#### **Copyright**

This edition applies to Version 5 Release 2 of Sterling B2B Integrator and to all subsequent releases and modifications until otherwise indicated in new editions.

#### **© Copyright IBM Corporation 2000, 2012.**

US Government Users Restricted Rights – Use, duplication or disclosure restricted by GSA ADP Schedule Contract with IBM Corp.

## **Contents**

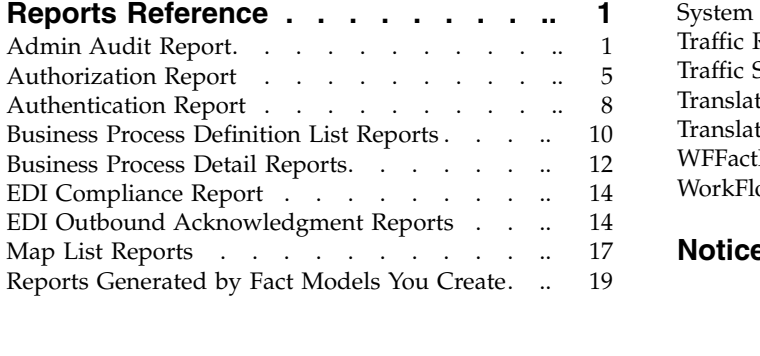

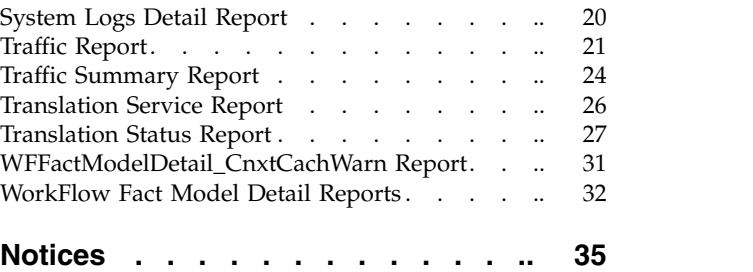

## <span id="page-6-0"></span>**Reports Reference**

There are several reports available to help you monitor and troubleshoot Sterling B2B Integrator processes and operations.

## **Admin Audit Report**

The Admin Audit report provides a listing of changes made to protected entities such as User, Group, Permission, Mailbox, Virtual Root, Routing Rule, Service / Adapter, and indicates which User (or principal) made the changes. Changes include create, edit, delete, enable and disable. Use this report to see which users made changes to certain protected resources.

The following table lists the Admin Audit reports that are installed with:

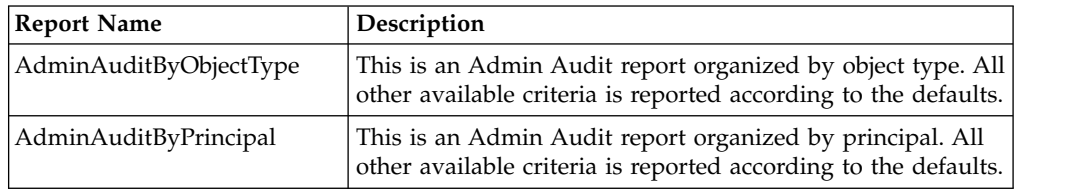

#### **To Run or Customize This Report**

Use **Operations** > **Reports** to run or customize this report.

#### **Report By Parameters**

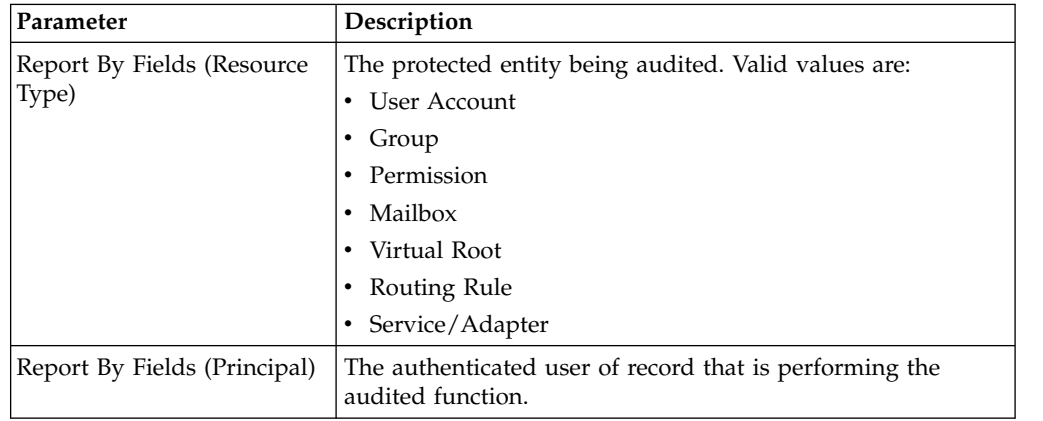

#### **Detail Filtering Parameters**

The parameters that display are the same whether you select Resource Type or Principal as the report by field:

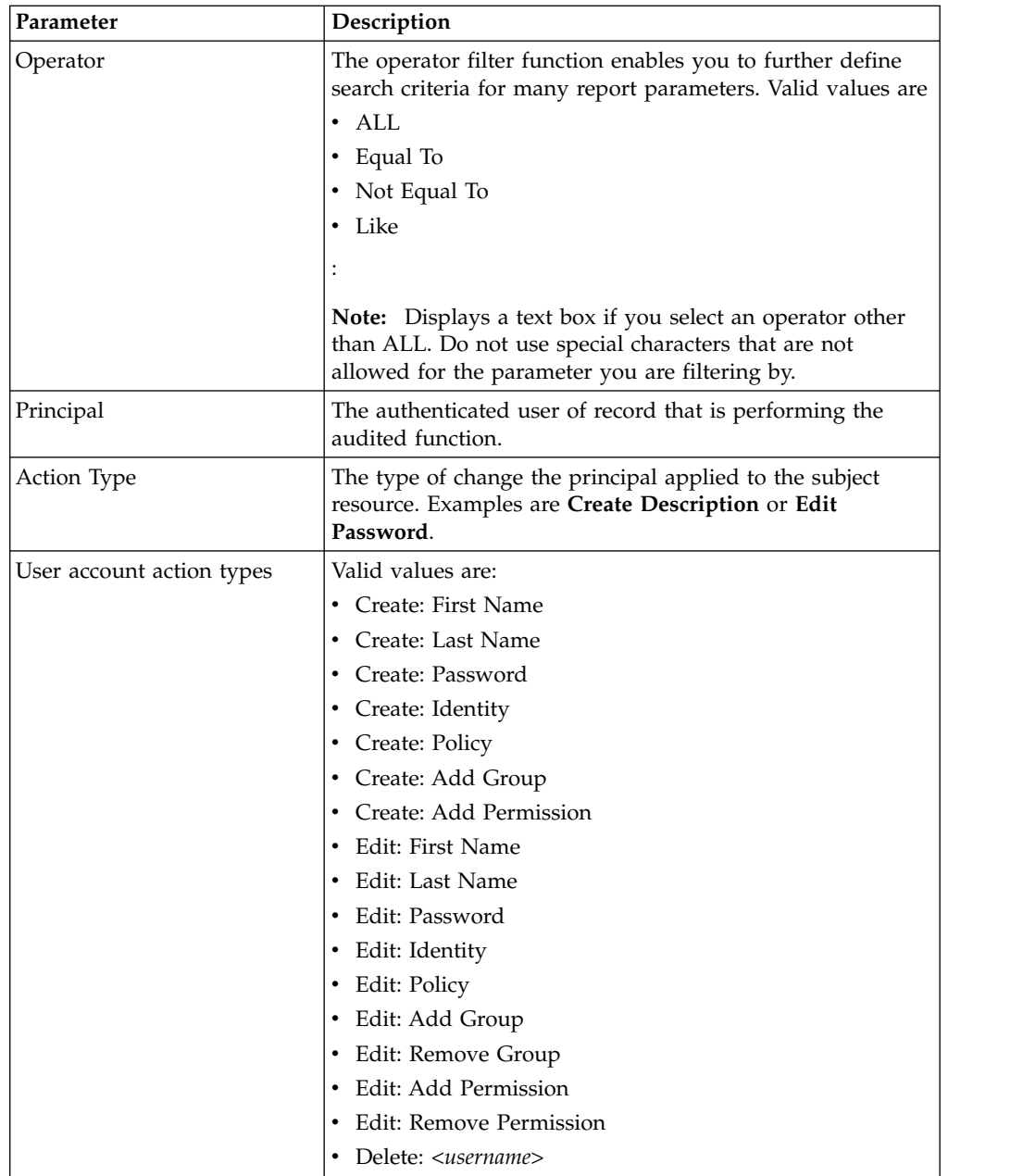

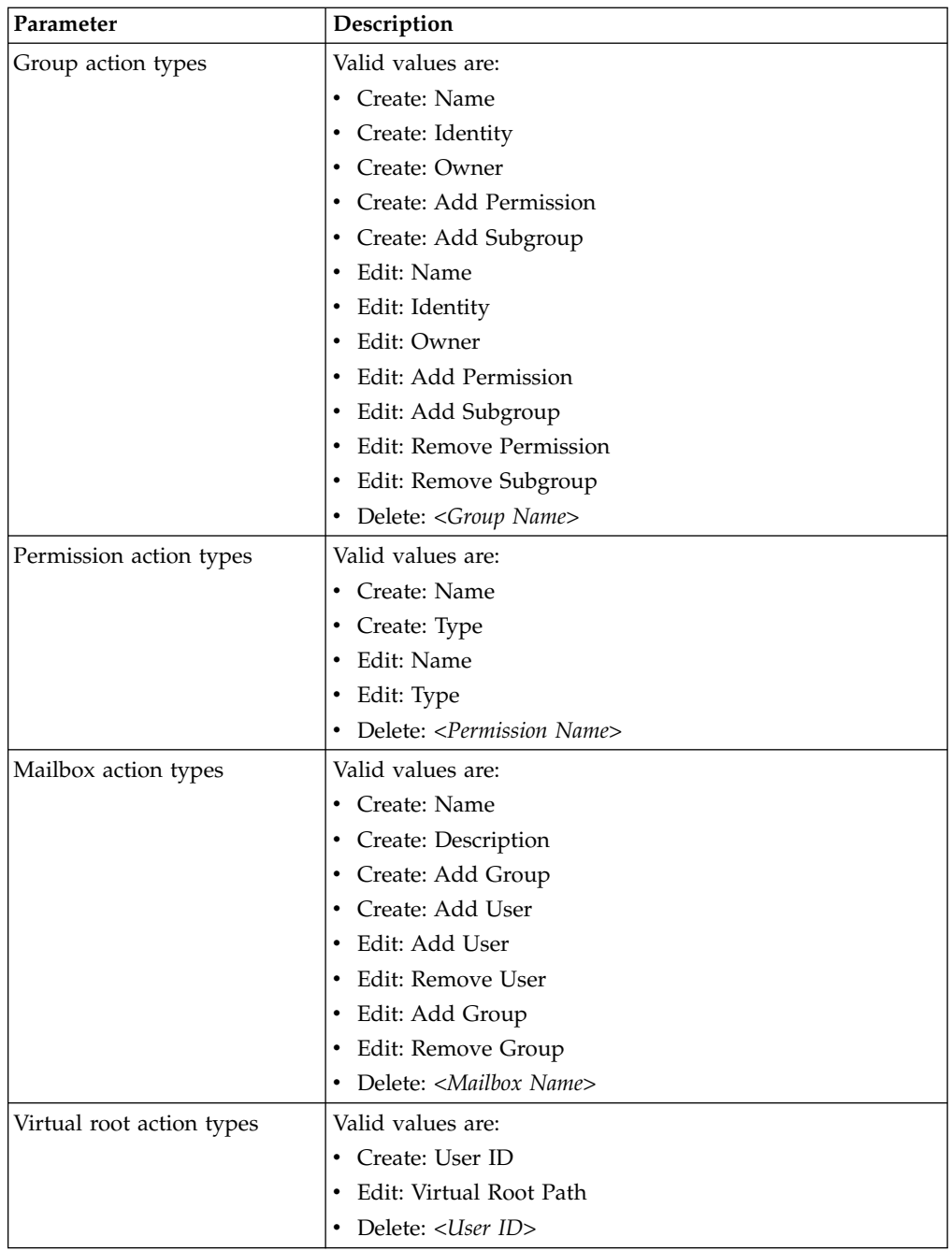

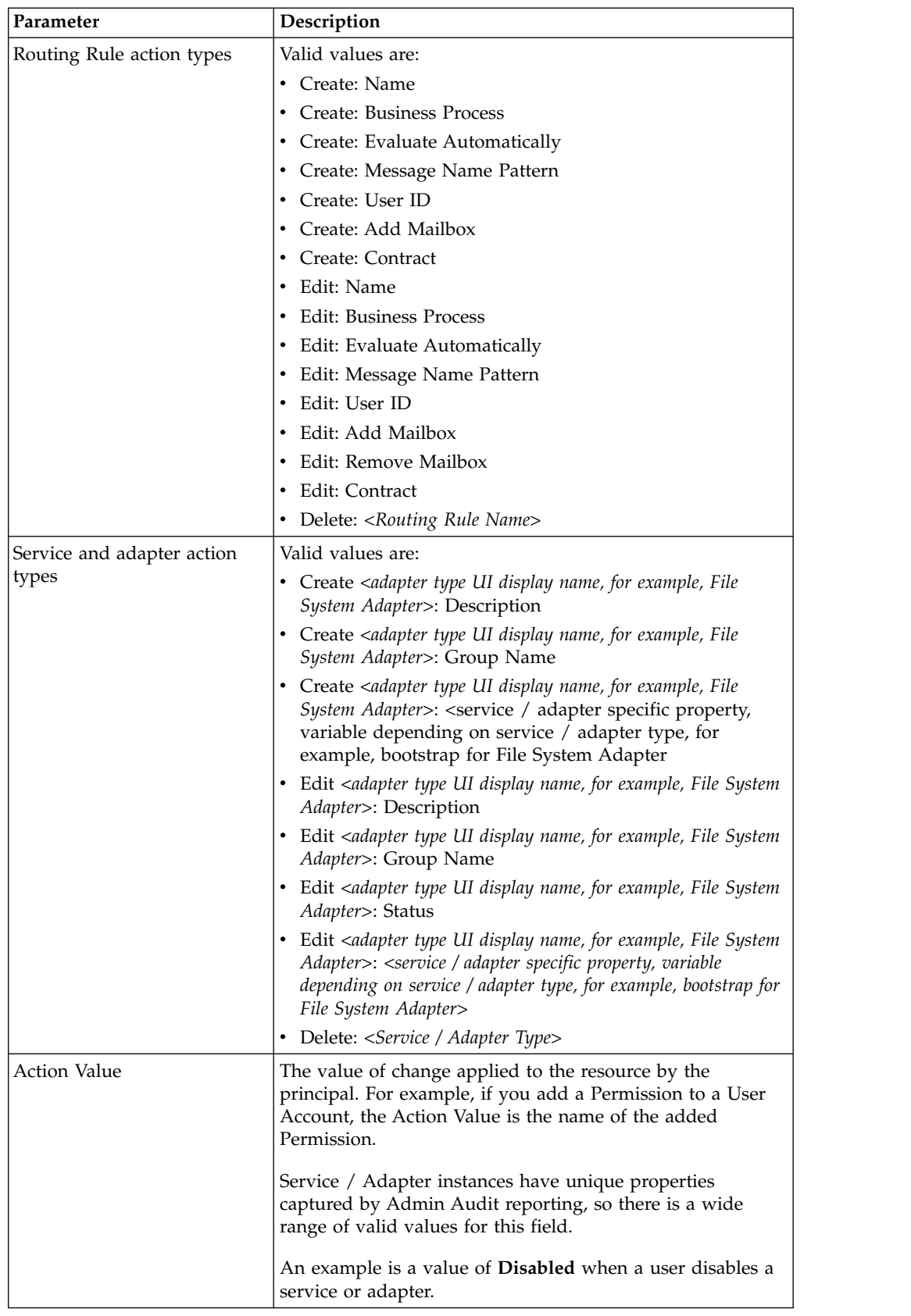

<span id="page-10-0"></span>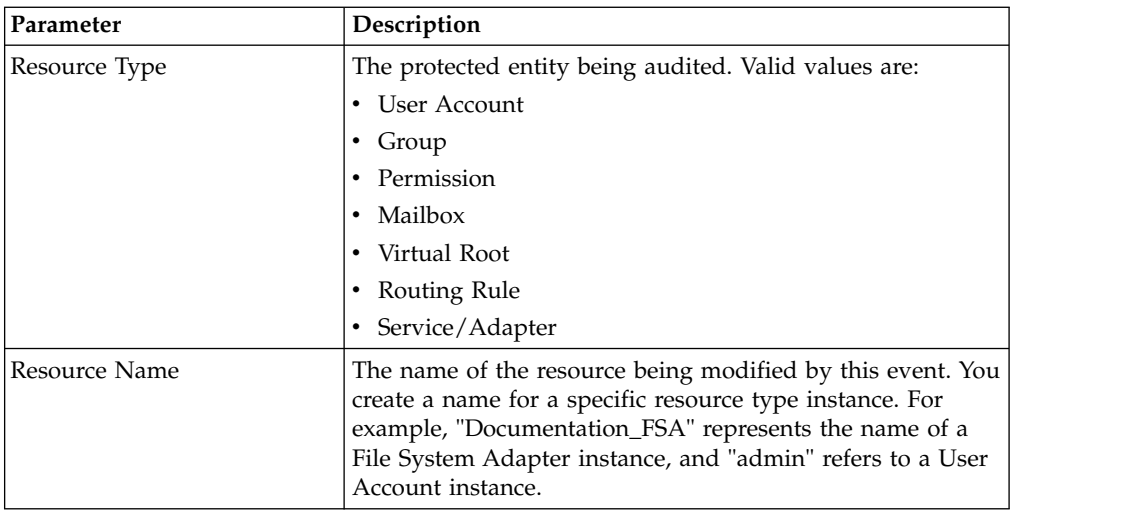

## **Detail Filtering (Time/Date) Parameters**

The date calculation is made when the report is run. You must select either during previous or a date range.

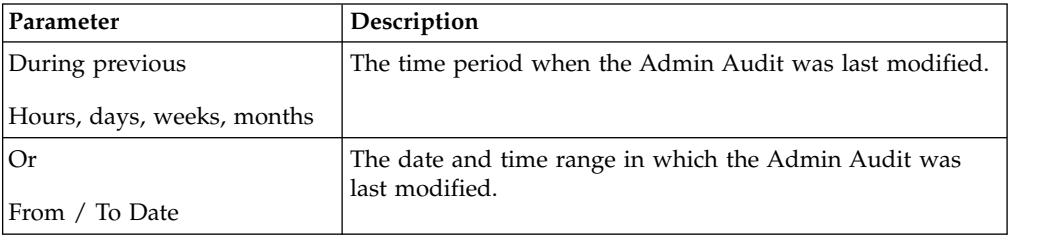

## **Detail Filtering (Display Order) Parameters**

When you choose a display order, the Report By fields are evaluated as having a set sort order which is not changed by the display order options.

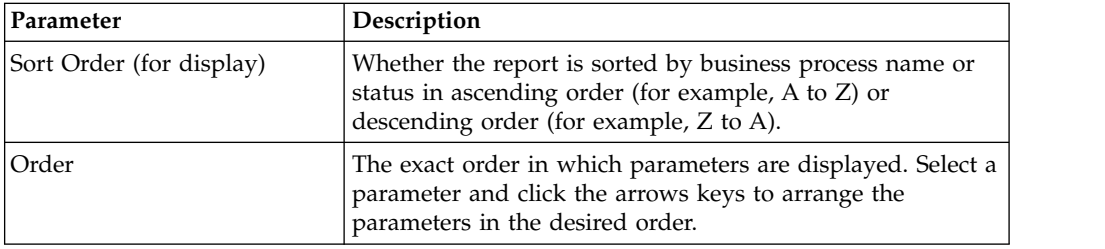

## **Authorization Report**

The Authorization report enables you to obtain a listing of attempts to access protected resources within IBM® Sterling B2B Integrator including Mailboxes, Business Processes, War files and URIs, including the name of the protected resource, the principal attempting the access, and whether IBM Sterling B2B Integrator granted access or not.

The following table lists the Authorization reports that are installed with IBM Sterling B2B Integrator:

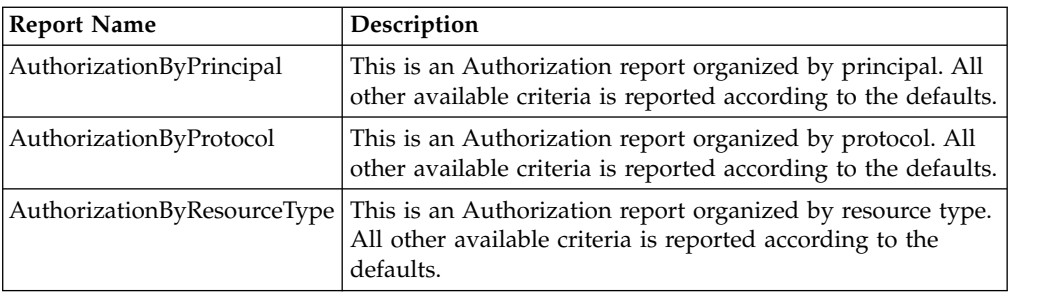

#### **To Run or Customize This Report**

Use **Operations** > **Reports** to run or customize this report.

#### **Report By Parameters Parameters**

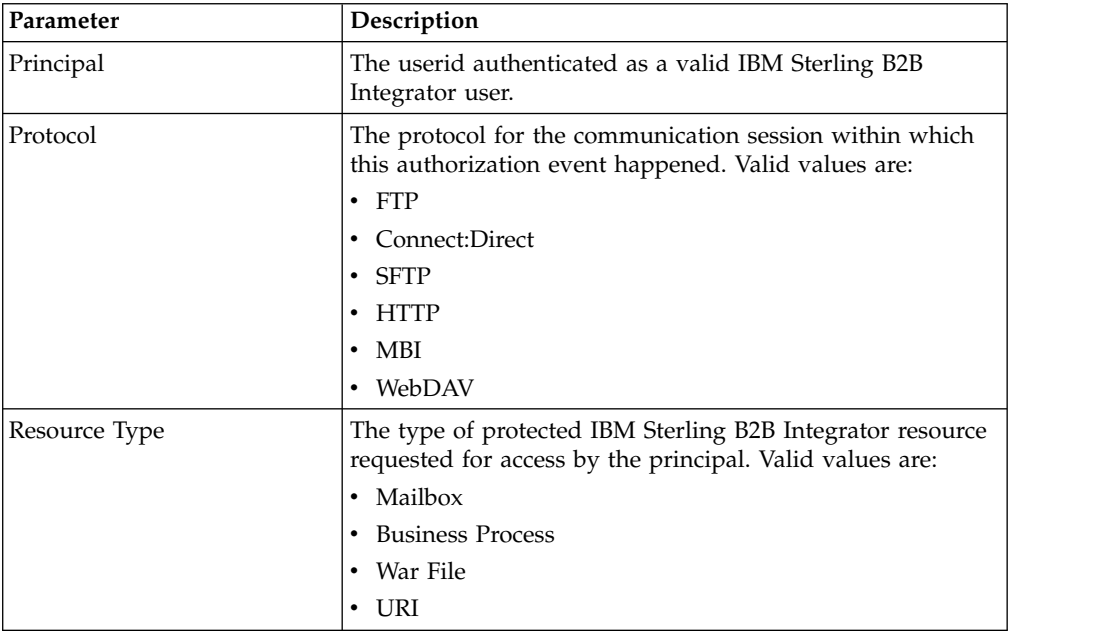

#### **Detail Filtering Parameters**

The parameters that display are the same whether you select Resource Type or Principal as the report by field:

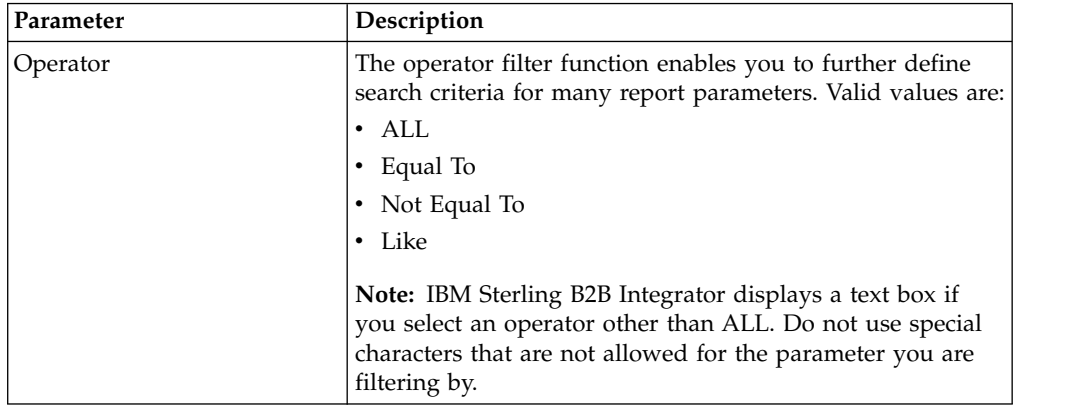

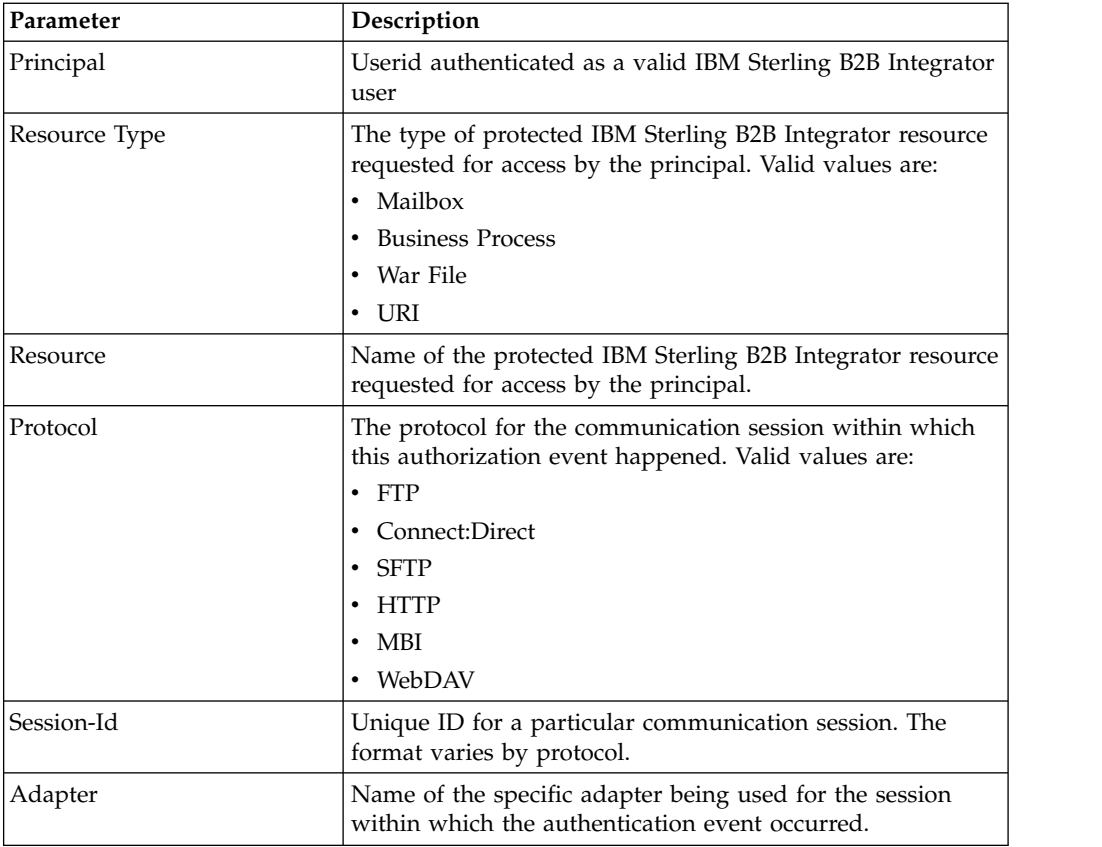

## **Detail Filtering (Time/Date) Parameters**

The date calculation is made when the report is run. You must select either during previous or a date range.

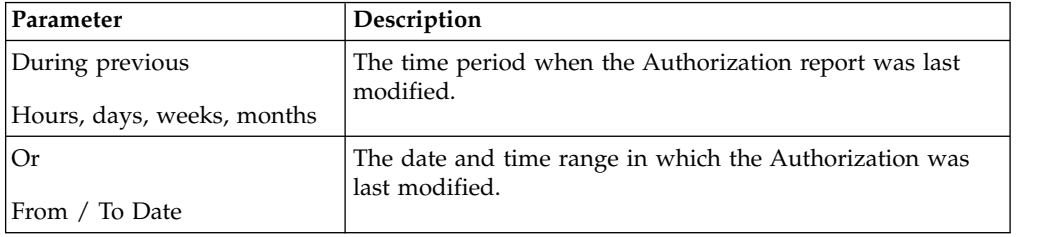

## **Detail Filtering (Display Order) Parameters**

When you choose a display order, the Report By fields are evaluated as having a set sort order which is not changed by the display order options.

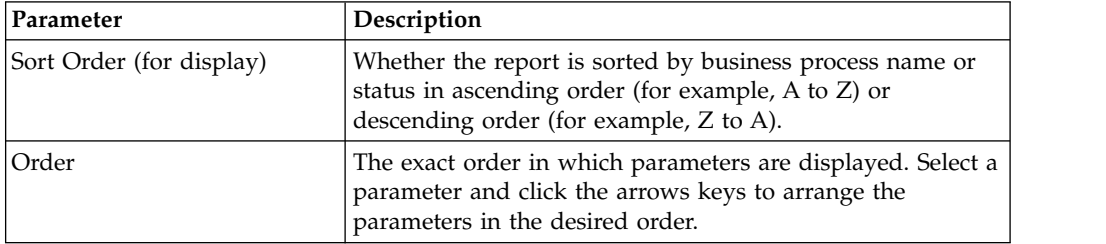

## <span id="page-13-0"></span>**Authentication Report**

The Authentication Report enables you to obtain a listing of user authentication attempts into Sterling B2B Integrator, and from within Sterling B2B Integrator to remote systems. User authentication is any log in with a user ID.

**Note:** (5.2.4 or higher) If you access Sterling B2B Integrator using single sign-on via IBM Sterling Secure Proxy either as a local or external user, the Authentication Report displays only the successful login attempts, and will not give any details of the failed attempts.

The following table lists the Authentication reports that are installed with Sterling B2B Integrator:

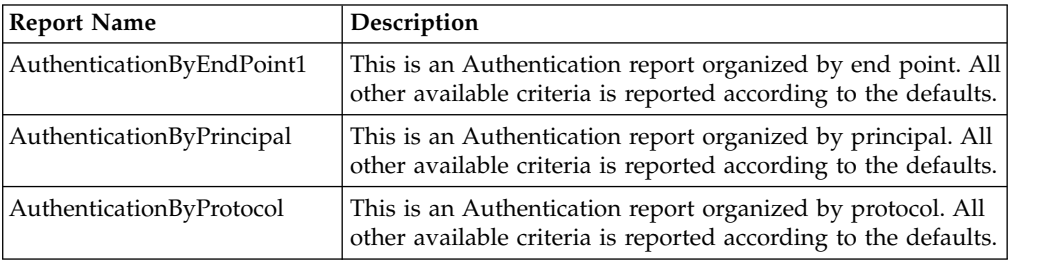

#### **To Run or Customize This Report**

Use **Operations** > **Reports** to run or customize this report.

#### **Report By Parameters**

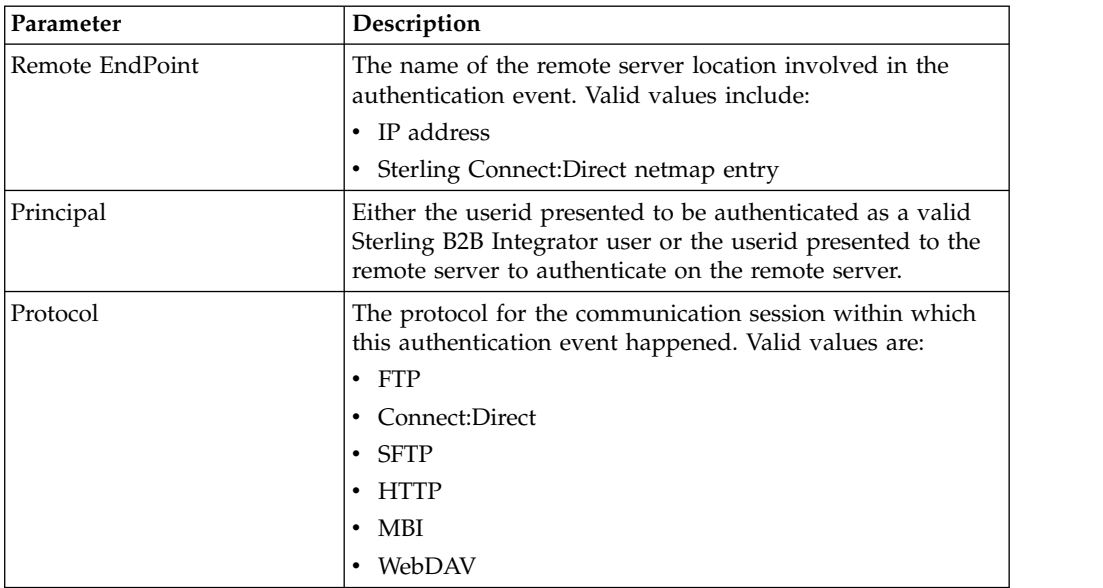

#### **Detail Filtering Parameters**

The parameters that display are the same whether you select Remote Endpoint, Principal, or Protocol as the report by field:

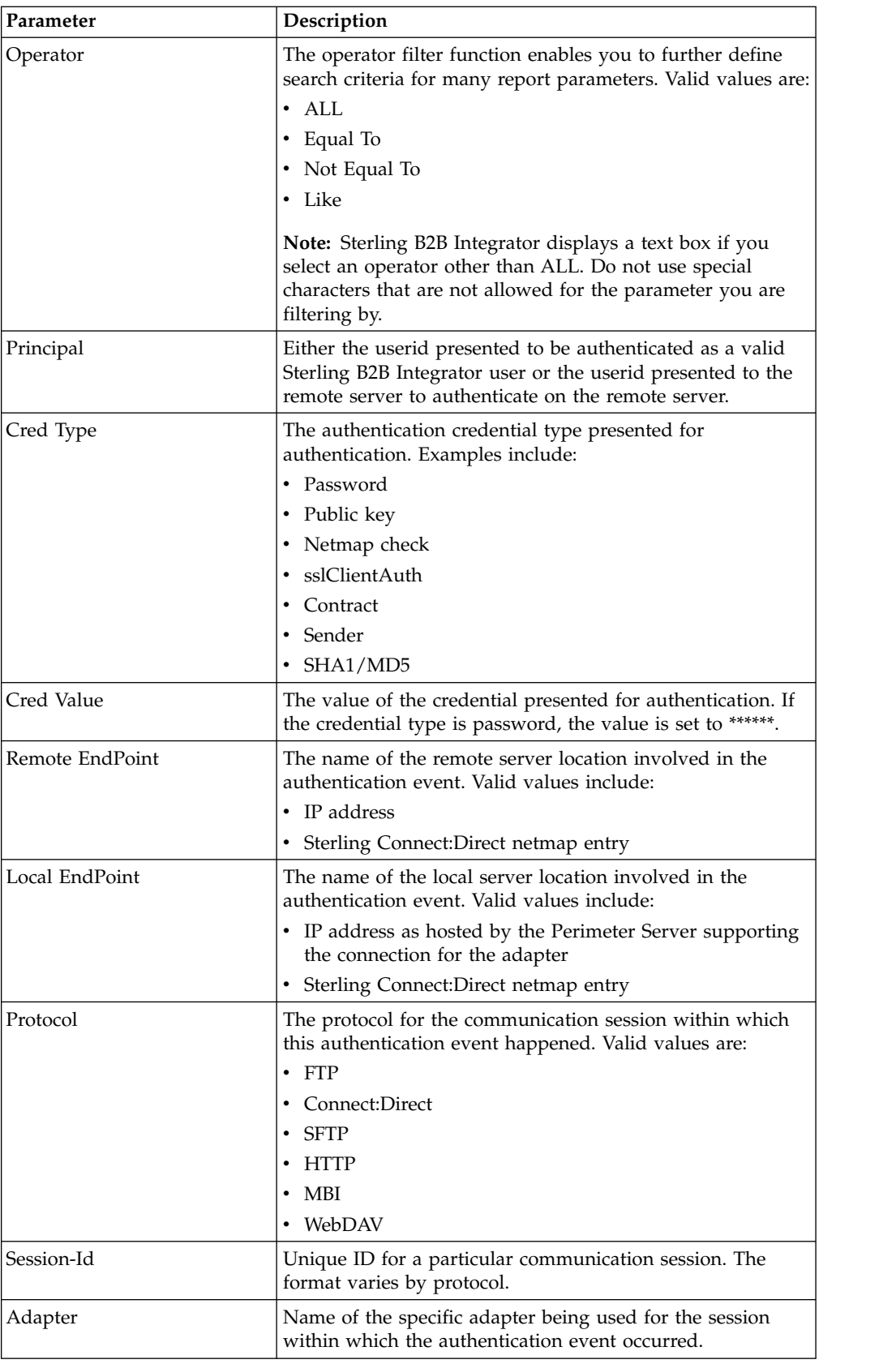

### <span id="page-15-0"></span>**Detail Filtering (Time/Date) Parameters**

The date calculation is made when the report is run. You must select either during previous or a date range.

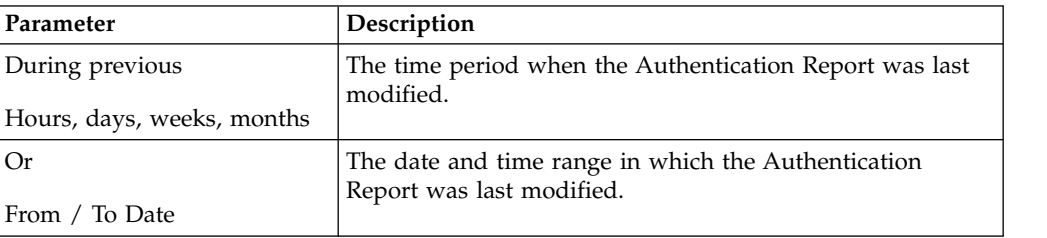

#### **Detail Filtering (Display Order) Parameters**

When you choose a display order, the Report By fields are evaluated as having a set sort order which is not changed by the display order options.

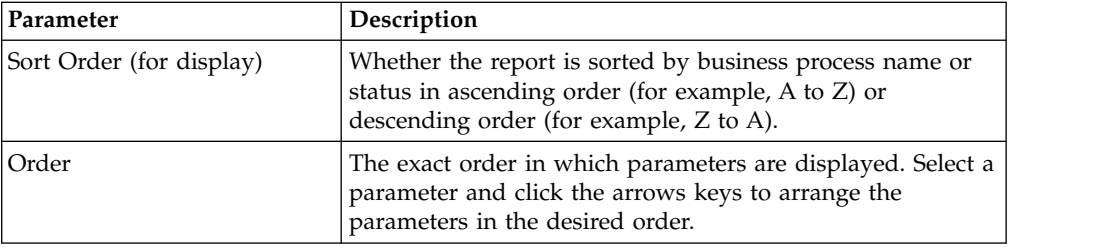

## **Business Process Definition List Reports**

The Business Process Definition List report enables you to obtain a listing of business process definitions sorted by parameters including business process name and whether the business process is enabled in IBM Sterling B2B Integrator. You may want to use this report if, for example, you need to know how many business process definitions were modified during a specified time period.

The Business Process Definition report contains all versions of the business process definitions. The totals in the report are inclusive of every version of each business process definition. For example, if you select to report on the total number of business process definitions enabled in your system, and you have two versions of Business Process A and two version of Business Process B, the Business Process Definition report indicates that you have a total of four enabled business process definitions in your system.

The following table lists the Business Process Definition List reports that are installed with IBM Sterling B2B Integrator.

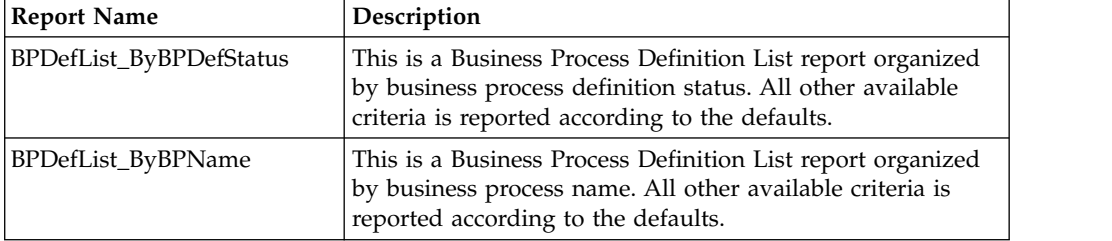

### **To Run or Customize This Report**

Use **Operations** > **Reports** to run or customize this report.

#### **Report By Parameters**

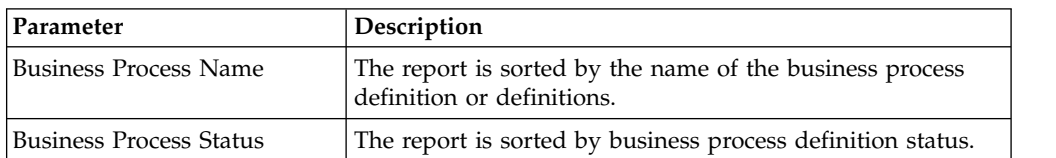

#### **Detail Filtering Parameters**

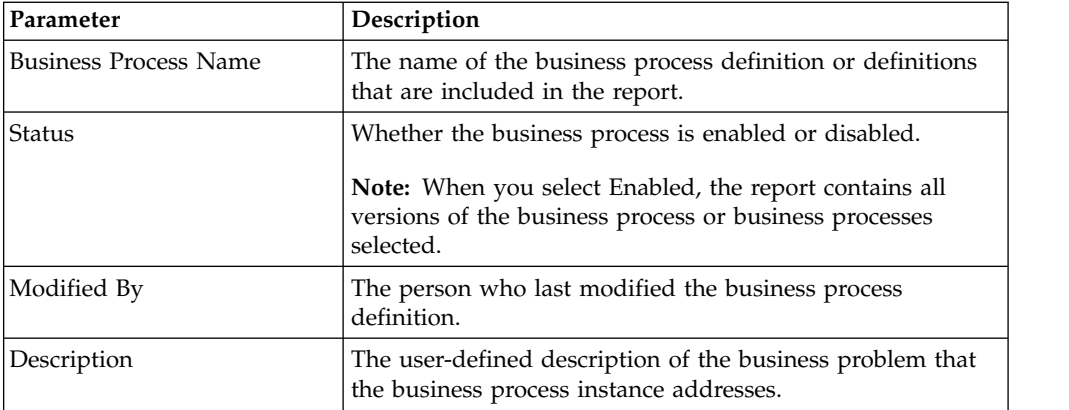

## **Detail Filtering (Modification Date) Parameters**

The date calculation is made when the report is run. You must select either during previous or a date range.

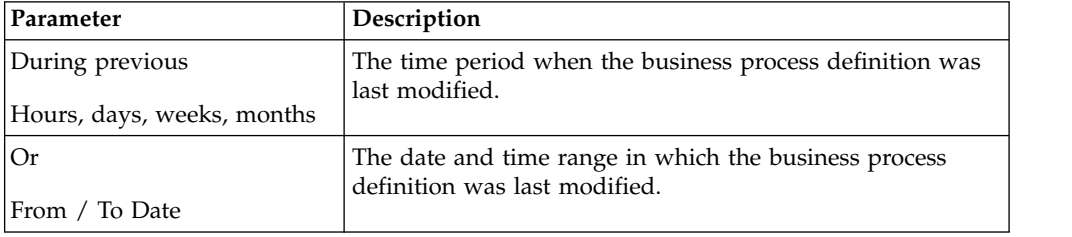

## **Detail Filtering (Display Order) Parameters**

When you choose a display order, the Report By fields are evaluated as having a set sort order which is not changed by the display order options.

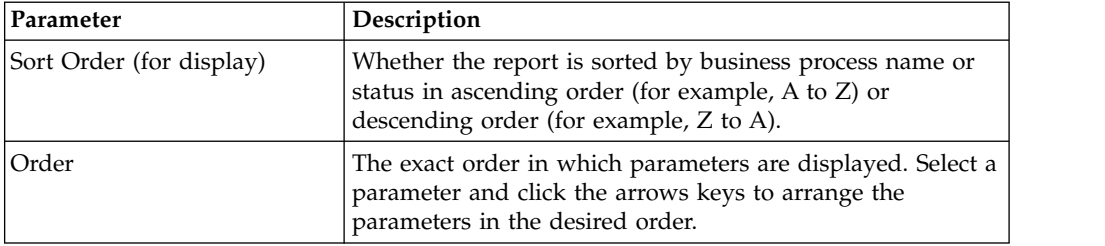

## <span id="page-17-0"></span>**Business Process Detail Reports**

The Business Process Detail report enables you to sort and report on business process instances (when a business process is executed), categorized by business process name, workflow state, and workflow status. You may want to use this report to determine, for example, how many business processes run on a particular day are still marked with the status Waiting.

The following table lists the Business Process Definition List reports that are installed with IBM Sterling B2B Integrator:

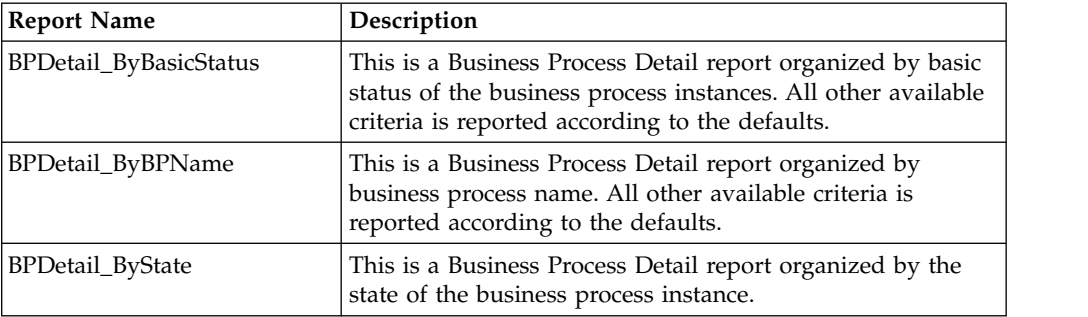

#### **To Run or Customize This Report**

Use **Operations** > **Reports** to run or customize this report.

## **Report By Parameters**

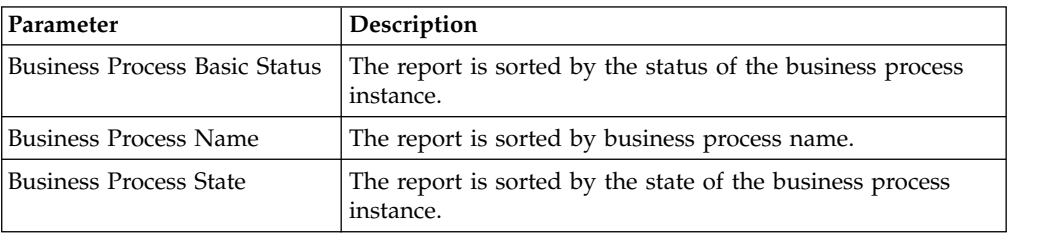

#### **Detail Filtering Parameters**

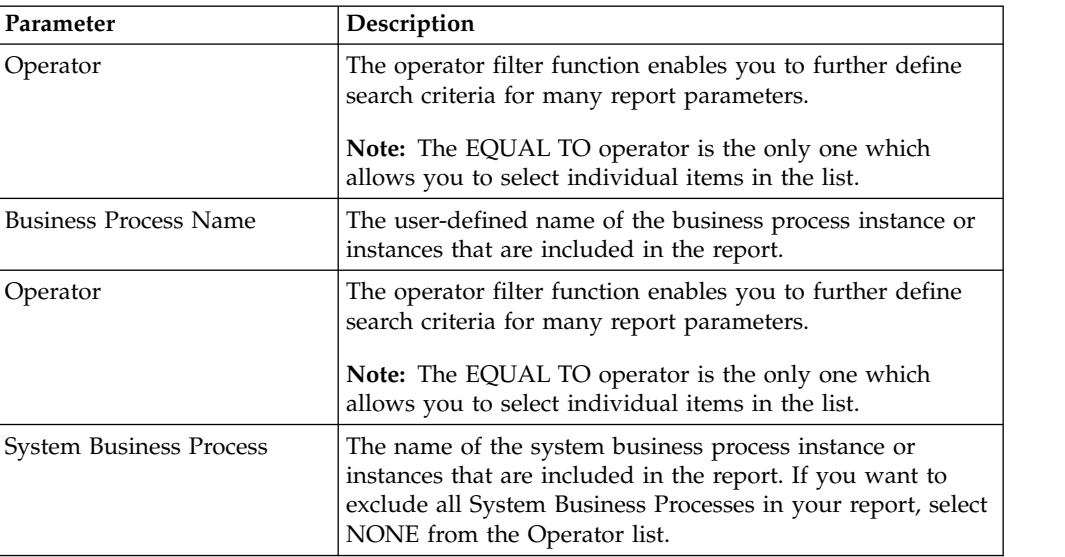

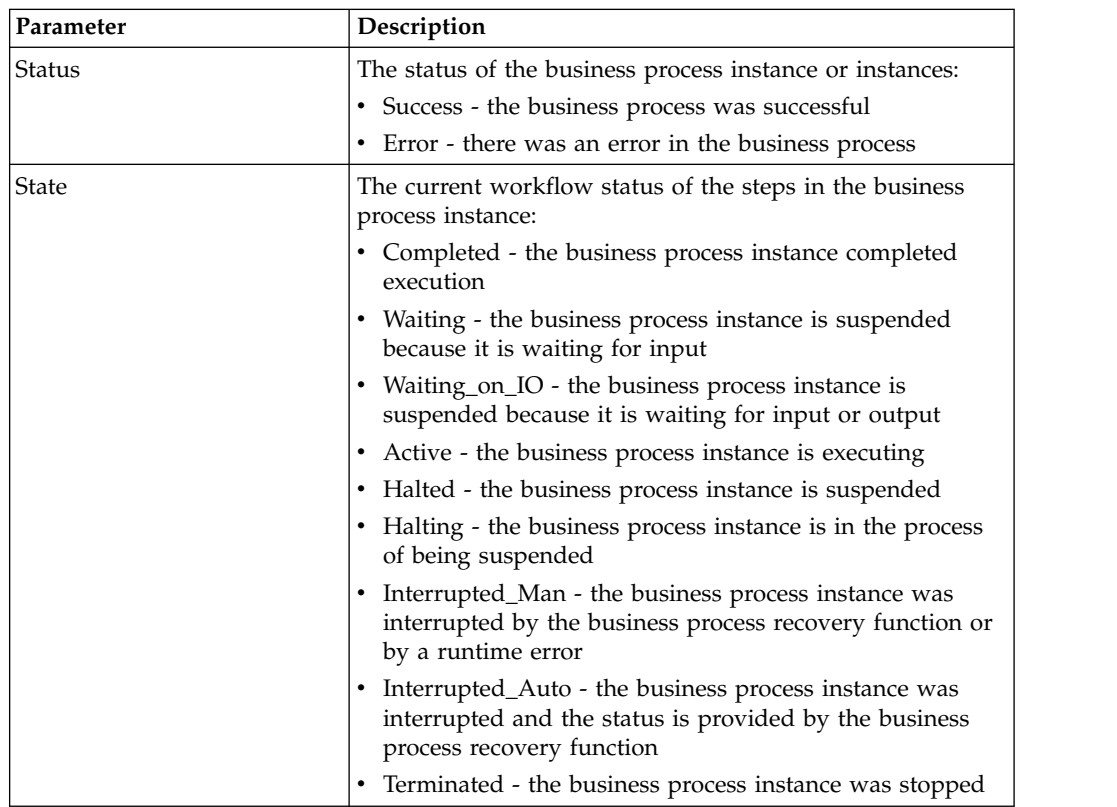

#### **Detail Filtering (Status/State) Parameters**

## **Detail Filtering (Start Time) Parameters**

The date calculation is made when the report is run. You must select either during previous or a date range.

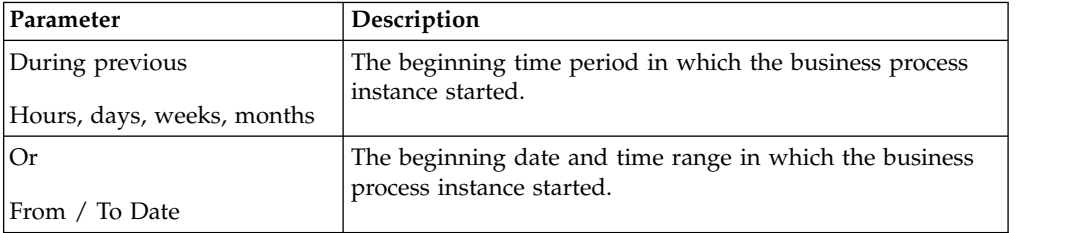

## **Detail Filtering (Display Order) Parameters**

When you choose a display order, the Report By fields are evaluated as having a set sort order which is not changed by the display order options.

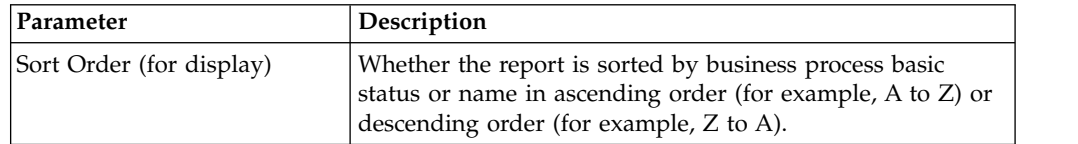

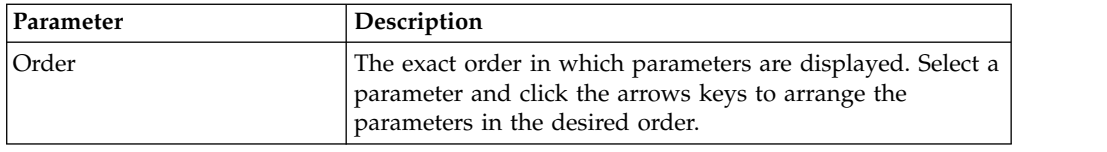

## <span id="page-19-0"></span>**EDI Compliance Report**

The EDI Deenvelope business processes (that is, X12Deenvelope, EDIFACTDeenvelope, CIIDeenvelope) perform a compliance check to verify absolute adherence to the supported EDI standards, including ANSI X12, EDIFACT, and CII Syntax Rule formats. The EDI Deenvelope business processes validate each level of a document, including the interchange, group, transaction levels, messages, and message groups, and produce the EDI Compliance report when exceptions occur.

To access the codes and descriptions in the EDI Compliance report, access the report by locating the compliance report property file at this location: install dir/properties/lang/en/EDIComplianceReport en.properties

## **EDI Outbound Acknowledgment Reports**

The EDI Outbound Acknowledgment report enables you to monitor functional acknowledgments at the group or interchange level, organized by parameters including sender identifier, receiver identifier, EDI standard, and acknowledgment status. You may want to use this report to determine, for example, how many functional acknowledgments from a specified sender identifier are overdue.

By default, the TRACKING\_LEVEL in enveloping.properties is set to FULL and displays report results. However, displaying FULL report results reduces performance. To improve performance many performance environments set the TRACKING\_LEVEL value to NONE. If you improve performance with the TRACKING\_LEVEL set to NONE, the reports display zero results for transactions occurring while the value is set to NONE.

**Note:** In the report, the sender identifier and receiver identifier parameters are always a displayed as a paired set. Even when the configuration process allows you to select only one parameter (sender identifier or receiver identifier), both parameters are displayed on the report.

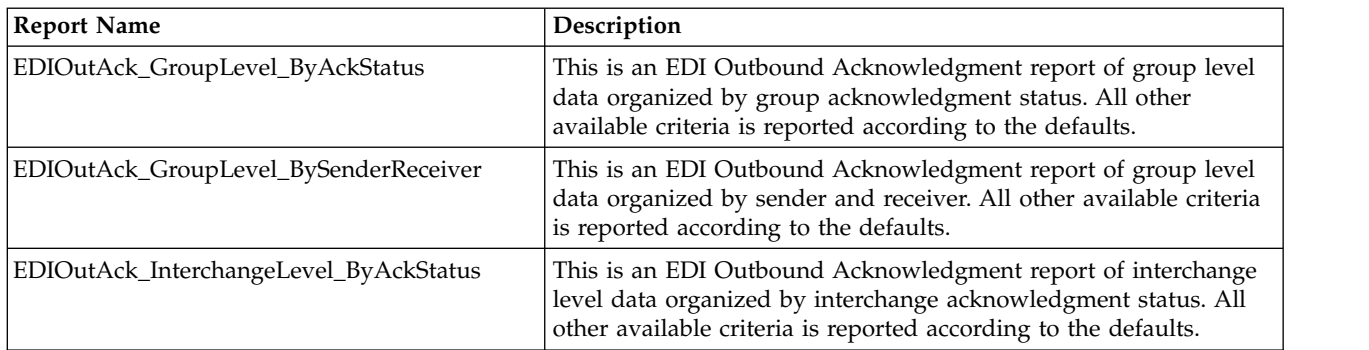

The following table lists the EDI Outbound Acknowledgment reports that are installed with IBM Sterling B2B Integrator:

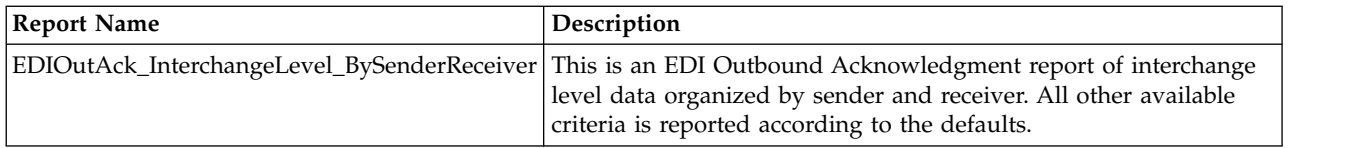

#### **To Run or Customize This Report**

Use **Operations** > **Reports** to run or customize this report.

#### **Level Parameters**

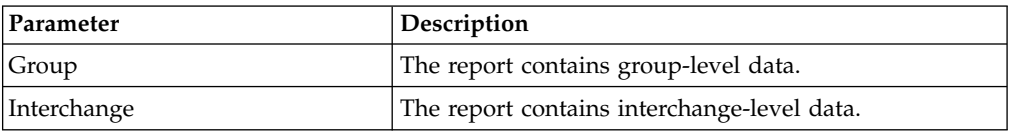

#### **Report By Parameters**

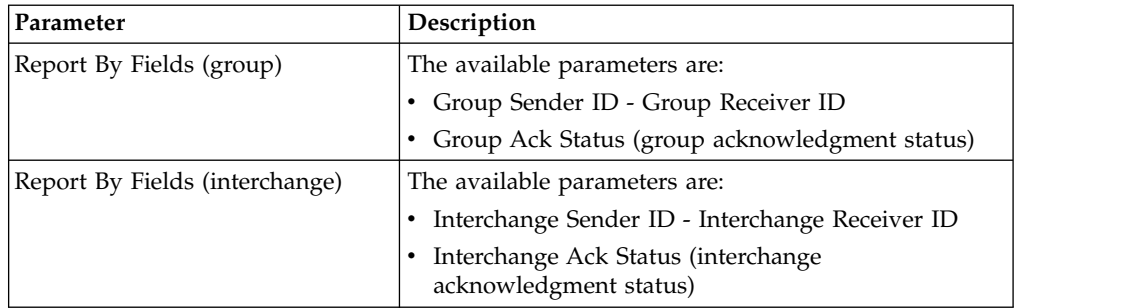

#### **Detail Filtering Parameters**

The parameters that display depends on whether you select Group or Interchange as the level by which to report:

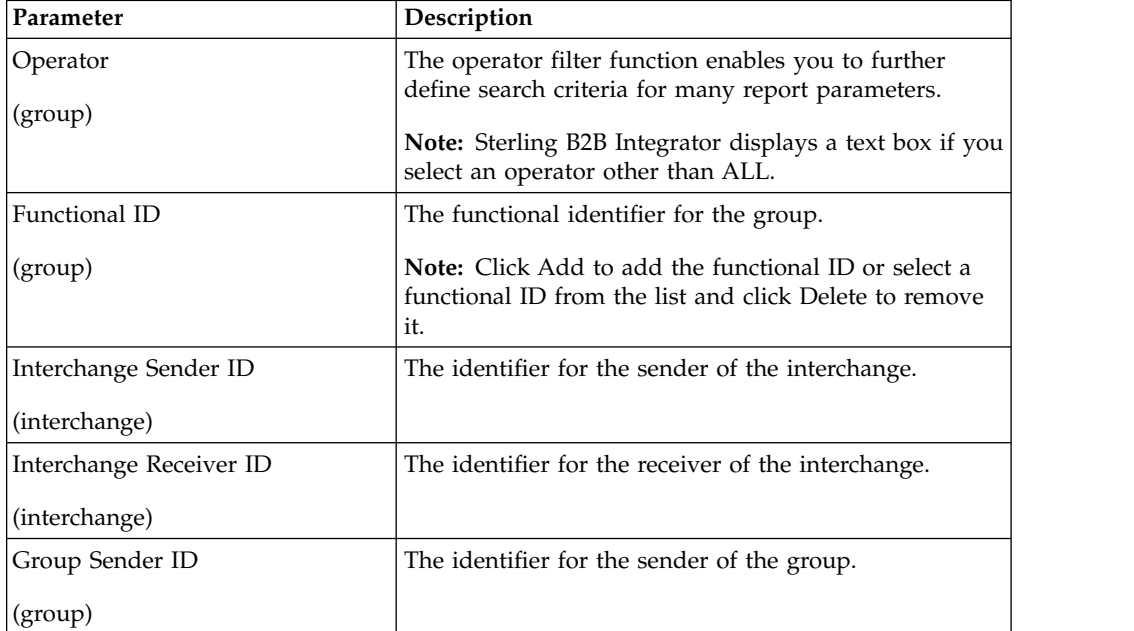

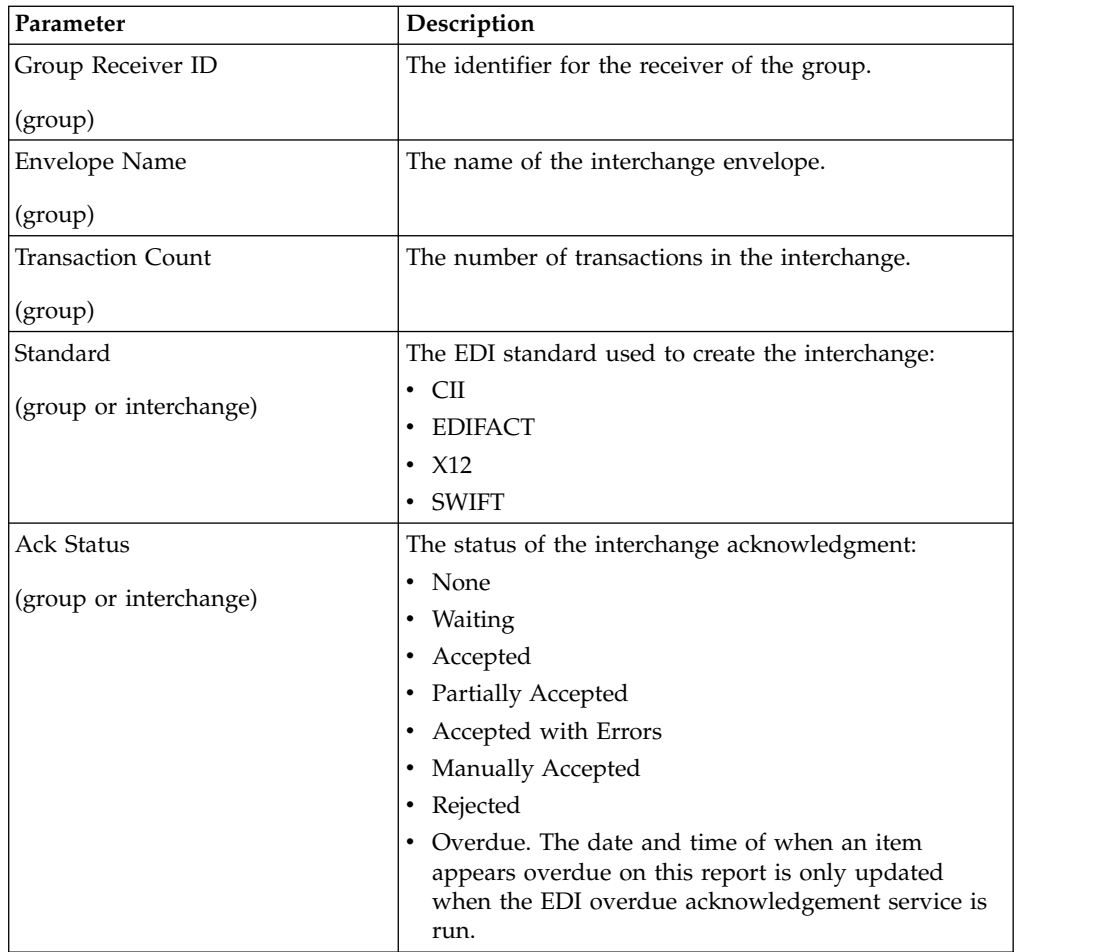

## **Detail Filtering (Date Group/Interchange Created) Parameters**

The date calculation is made when the report is run. You must select either during previous or a date range.

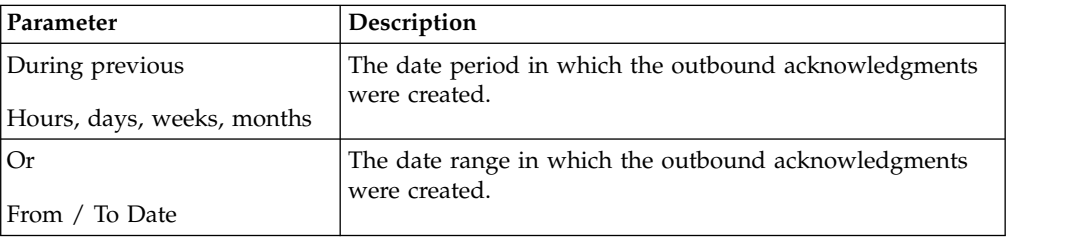

## **Detail Filtering (Display Order) Parameters**

When you choose a display order, the Report By fields are evaluated as having a set sort order which is not changed by the display order options.

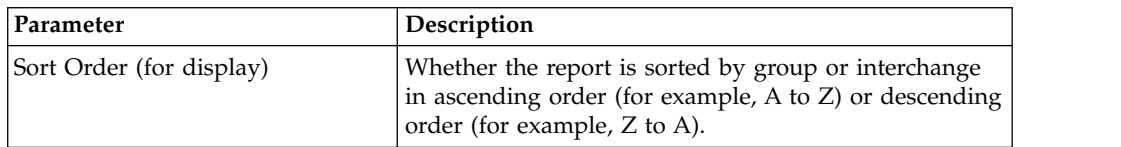

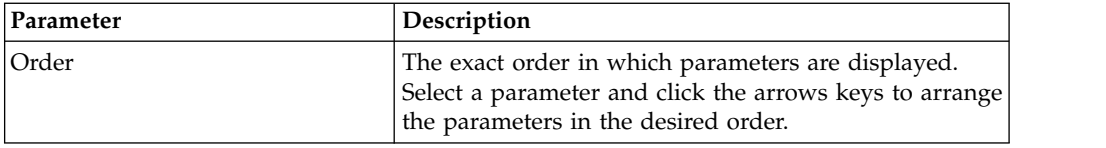

#### <span id="page-22-0"></span>**Map List Reports**

The Map List Report enables you obtain a listing of maps categorized by map name or by one of the following map types:

- Draft (if you check in the source map only but not the compiled translation object)
- Draft XML (if you check in the source XML file but not the compiled translation object)
- Translation
- XML encoder

You may want to use this report to determine, for example, how many of the maps enabled with the system are of the XML encoder type.

The Map List report contains all versions of the map types. The totals in the report are inclusive of every version of the map. For example, if you select to report on the total number of maps enabled in your system, and you have two versions of Map A and two version of Map B, the Map List report indicates that you have a total of four enabled maps in your system.

The following table lists the Map List reports that are installed with IBM Sterling B2B Integrator:

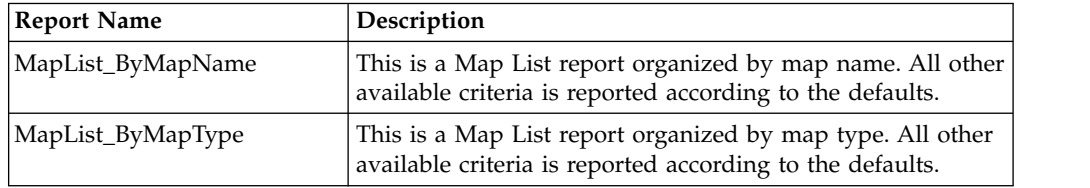

#### **To Run or Customize This Report**

Use **Operations** > **Reports** to run or customize this report.

#### **Report By Parameters**

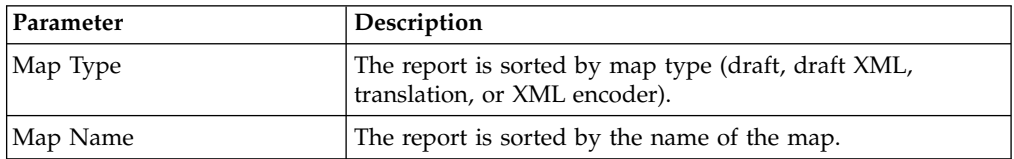

#### **Detail Filtering Parameters**

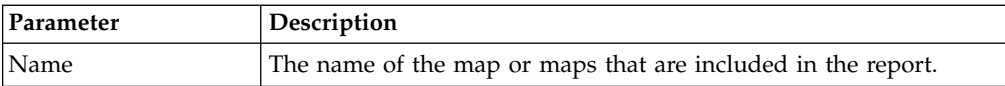

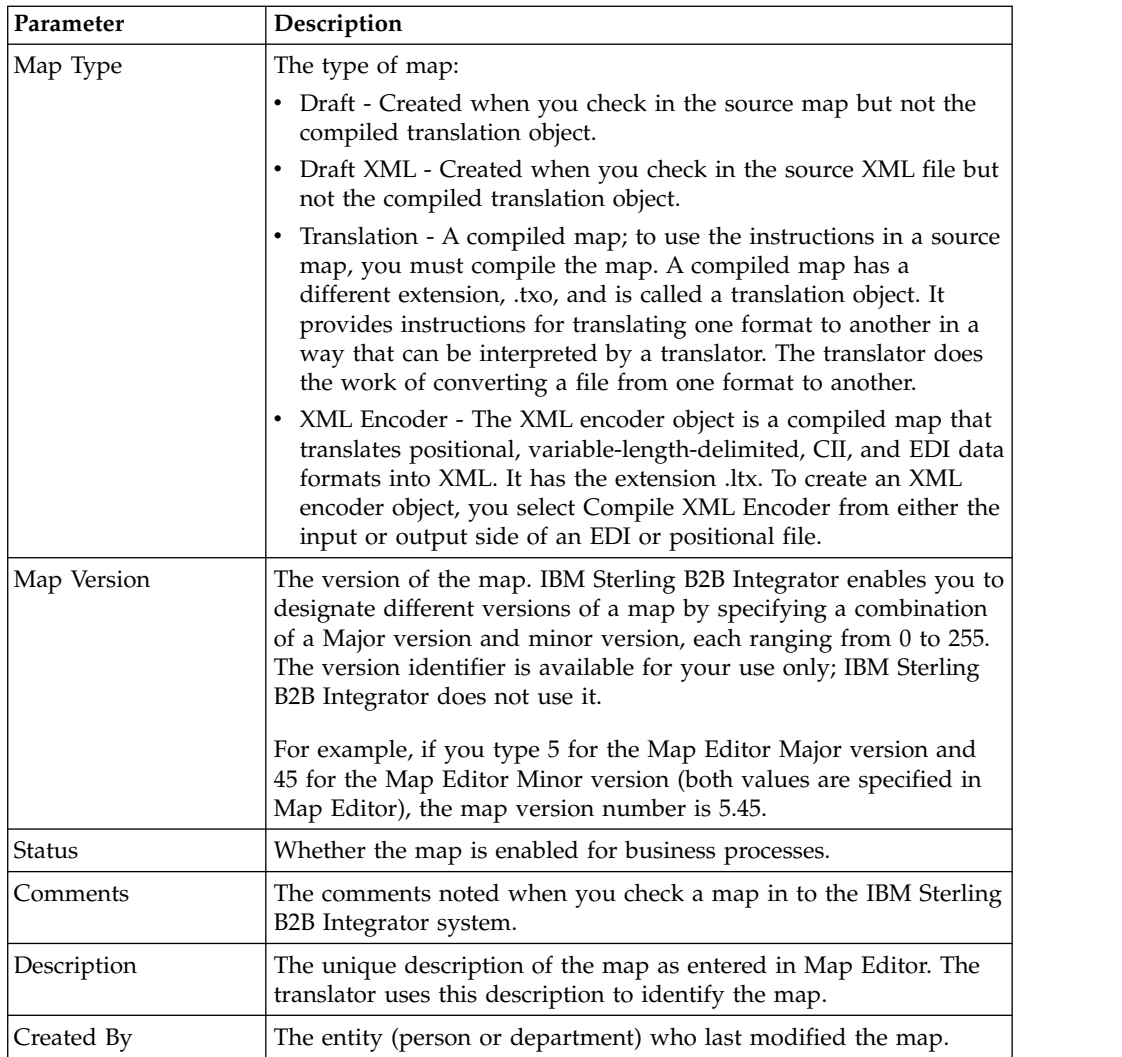

## **Detail Filtering (Create Date) Parameters**

The date calculation is made when the report is run. You must select either during previous or a date range.

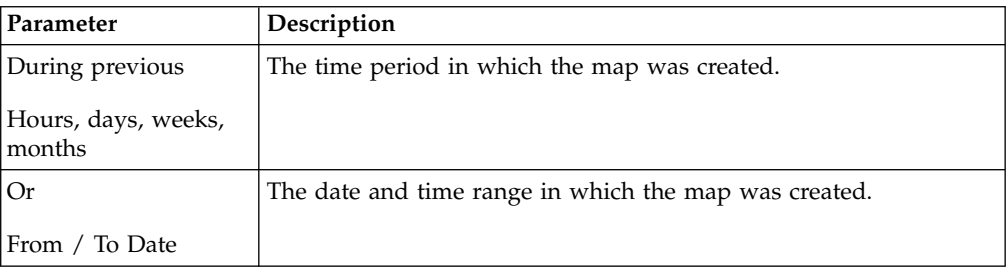

## **Detail Filtering (Display Order) Parameters**

When you choose a display order, the Report By fields are evaluated as having a set sort order which is not changed by the display order options.

<span id="page-24-0"></span>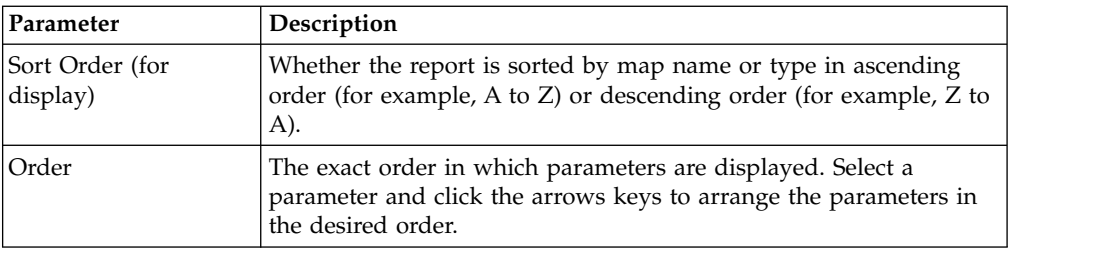

## **Reports Generated by Fact Models You Create**

By using the Report wizard, you can select and customize options for Reporting Services reports created from your fact models. Because these reports are based on fact models, changes to the reports (other than the filtering options available through this option) are done in the Eclipse Report Editor and Format Editor, or by making changes to the fact model itself, using the Fact Model Builder.

**Reports – [***ReportName***]: Report By**

| Field | Description                                                                                                    |
|-------|----------------------------------------------------------------------------------------------------|
|       | Report By Fields Select the field that the report should be grouped by. For example, if<br>the fields in your report are Name and PartNumber, select<br>"PartNumber" for a report grouped by part number. |

## **Reports – [***ReportName***]: Detail Filtering**

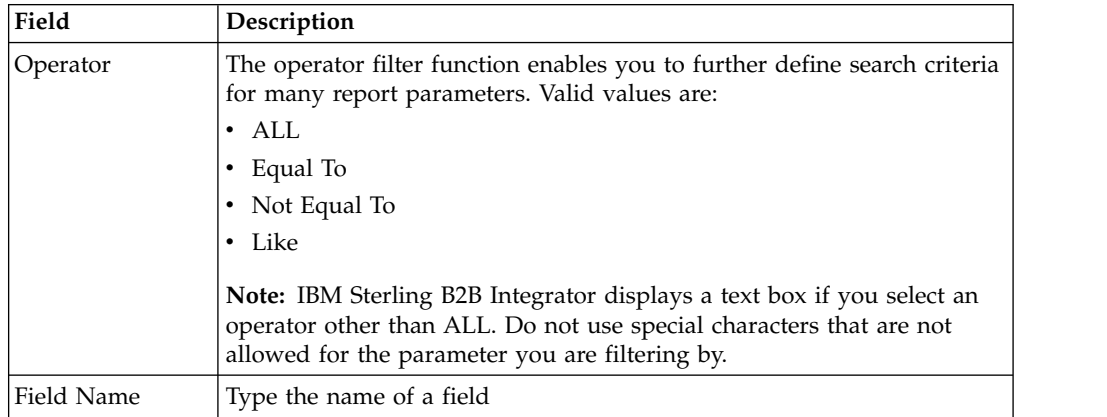

## **Reports – [***ReportName***]: Detail Filtering Date/Time**

The date calculation is made when the report is run. You must select either during previous or a date range.

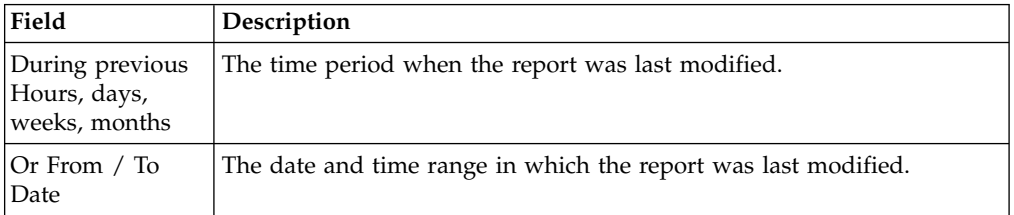

## <span id="page-25-0"></span>**Reports – [***ReportName***]: Display Order**

When you choose a display order, the Report By fields are evaluated as having a set sort order which is not changed by the display order options.

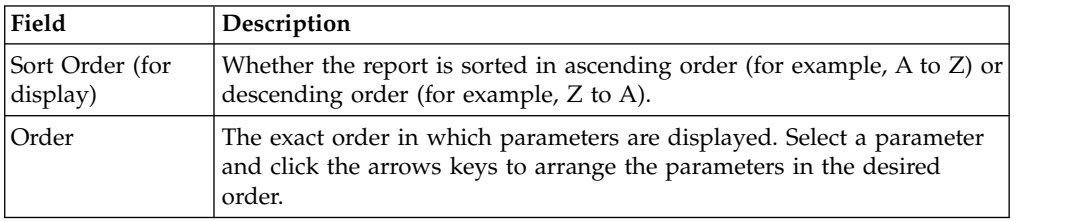

## **System Logs Detail Report**

The following table lists the System Logs Detail report configurations that are installed with IBM Sterling B2B Integrator.

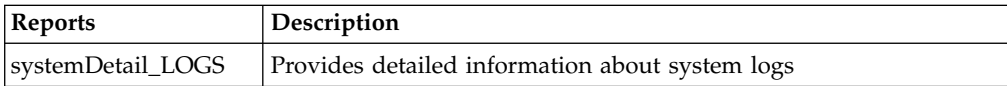

#### **To Run or Customize This Report**

Use **Operations** > **Reports** to run or customize this report.

#### **Report By Parameters**

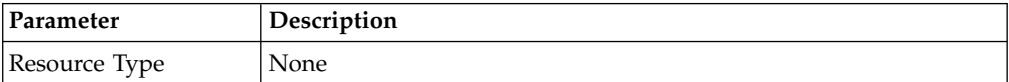

#### **Detail Filtering (Operator) Parameters**

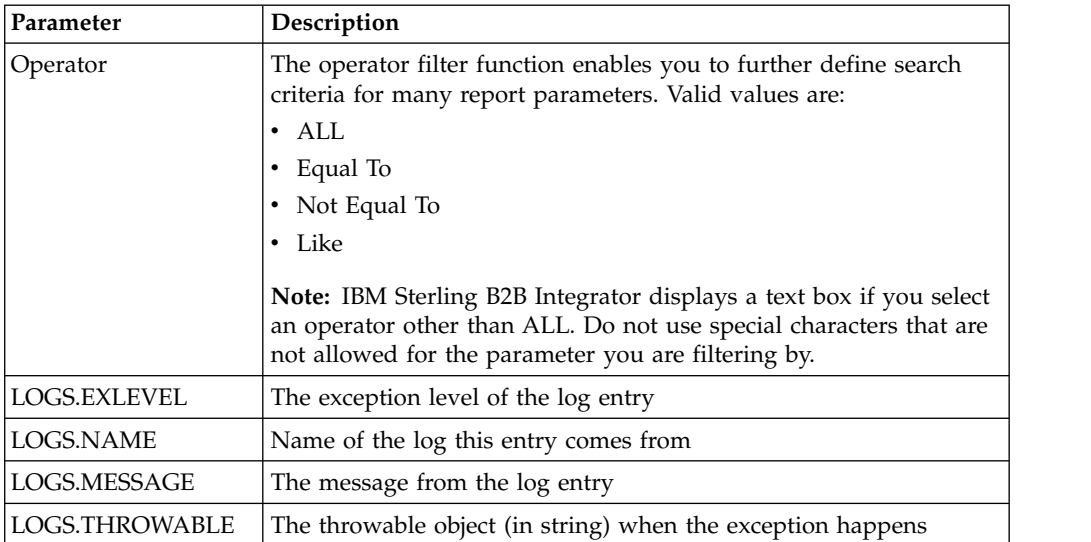

## <span id="page-26-0"></span>**Detail Filtering (Display Order) Parameters**

When you choose a display order, the Report By fields are evaluated as having a set sort order which is not changed by the display order options.

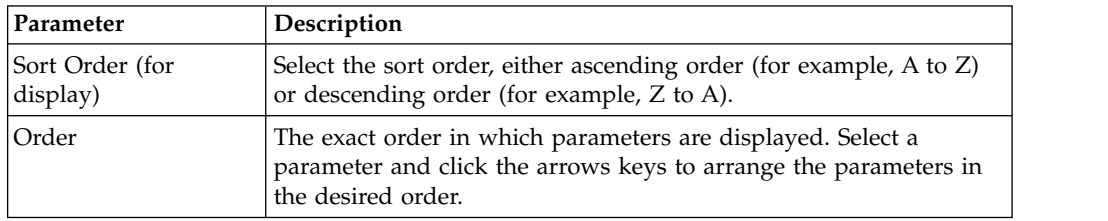

A report configuration that has a filter value (for a parameter allowing text entry) longer than 40 characters, generates an exception and the report configuration is not saved.

## **Traffic Report**

The Traffic Report enables you to report on the transfer of documents into and out of IBM Sterling B2B Integrator using the AFT visibility-enhanced protocols (FTP, Connect:Direct, HTTP, WebDAV, SSH/SFTP, Swift, AS2, and the Mailbox Browser Interface).

The following table lists the Traffic reports that are installed with IBM Sterling B2B Integrator:

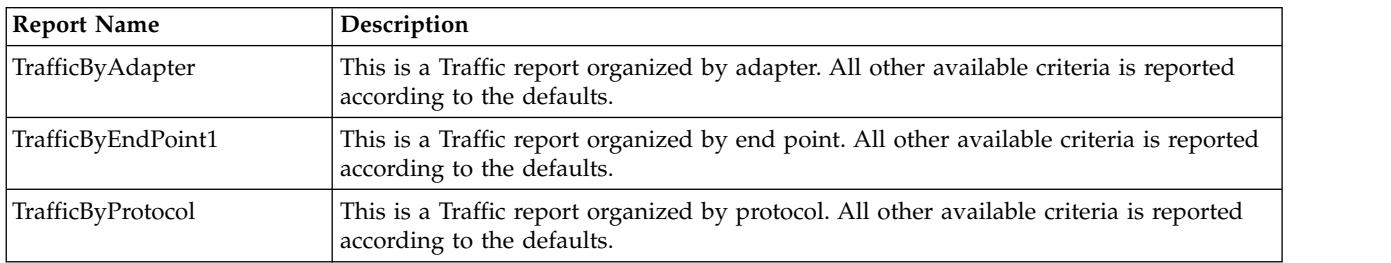

#### **To Run or Customize This Report**

Use **Operations** > **Reports** to run or customize this report.

#### **Report By Parameters**

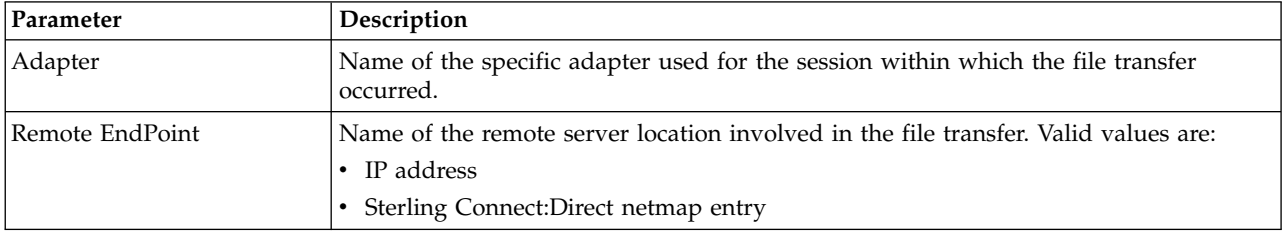

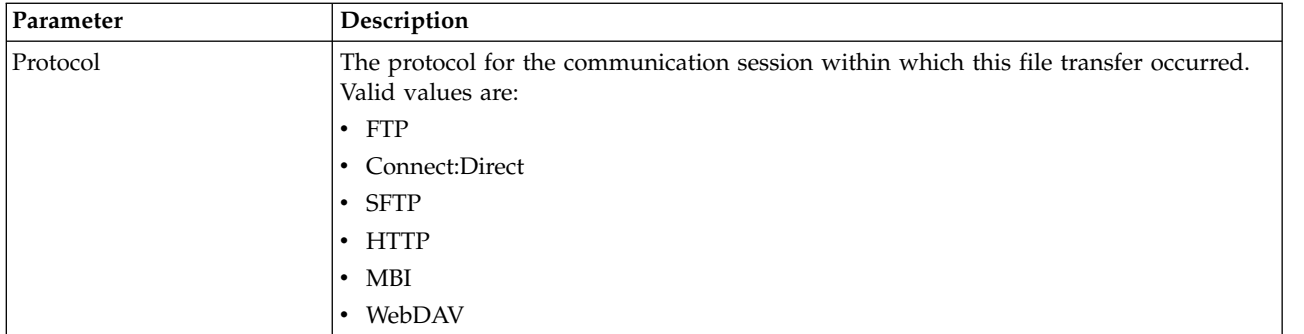

## **Detail Filtering Parameters**

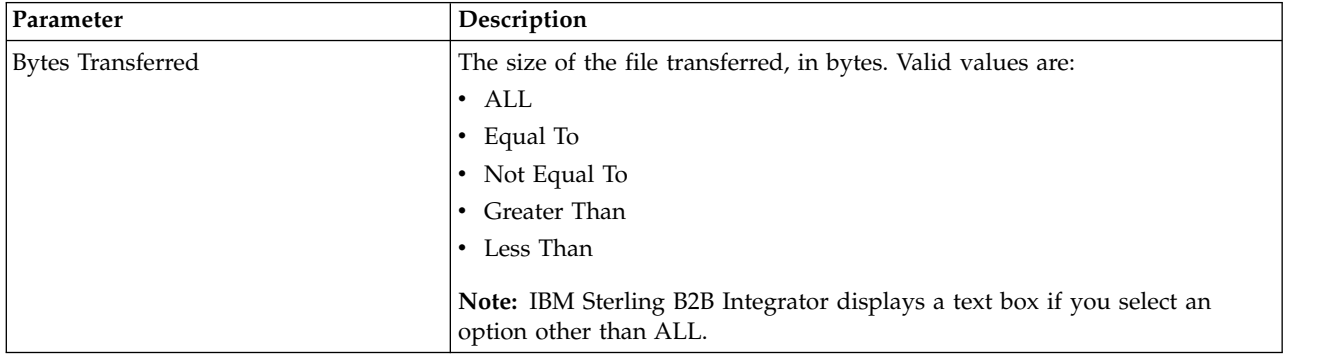

## **Detail Filtering (Secure/Status) Parameters**

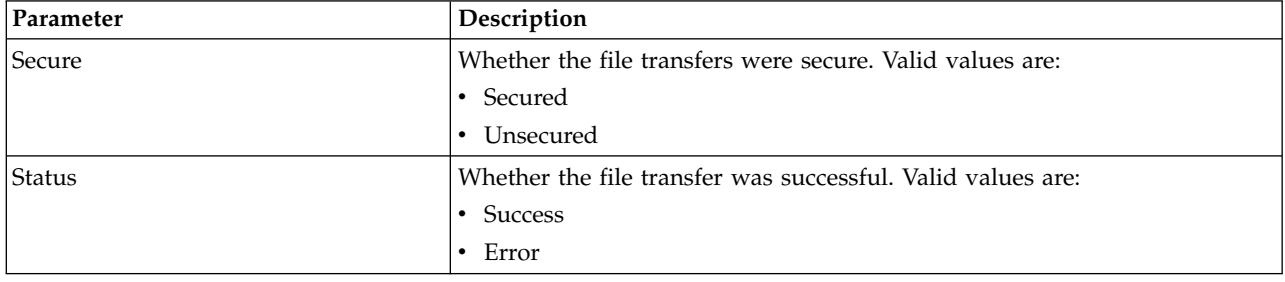

## **Detail Filtering (Operator) Parameters**

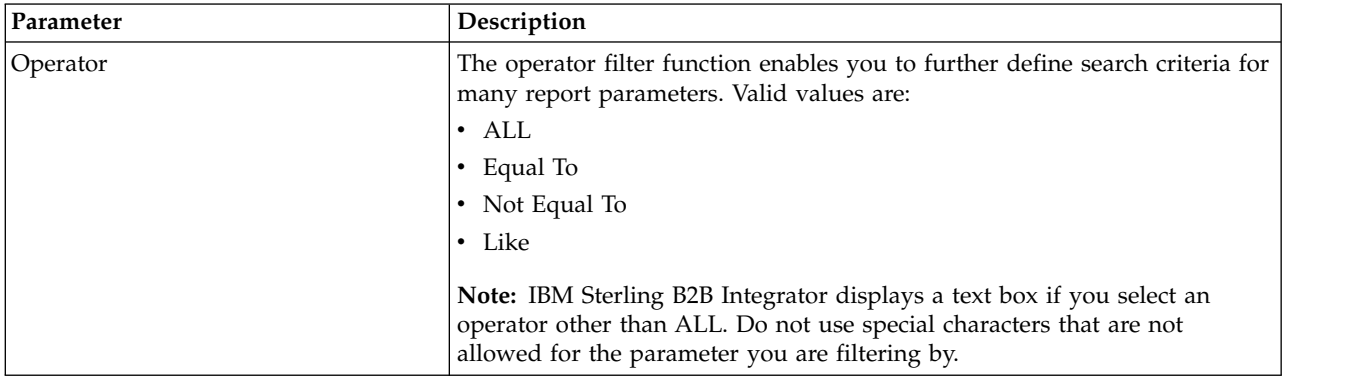

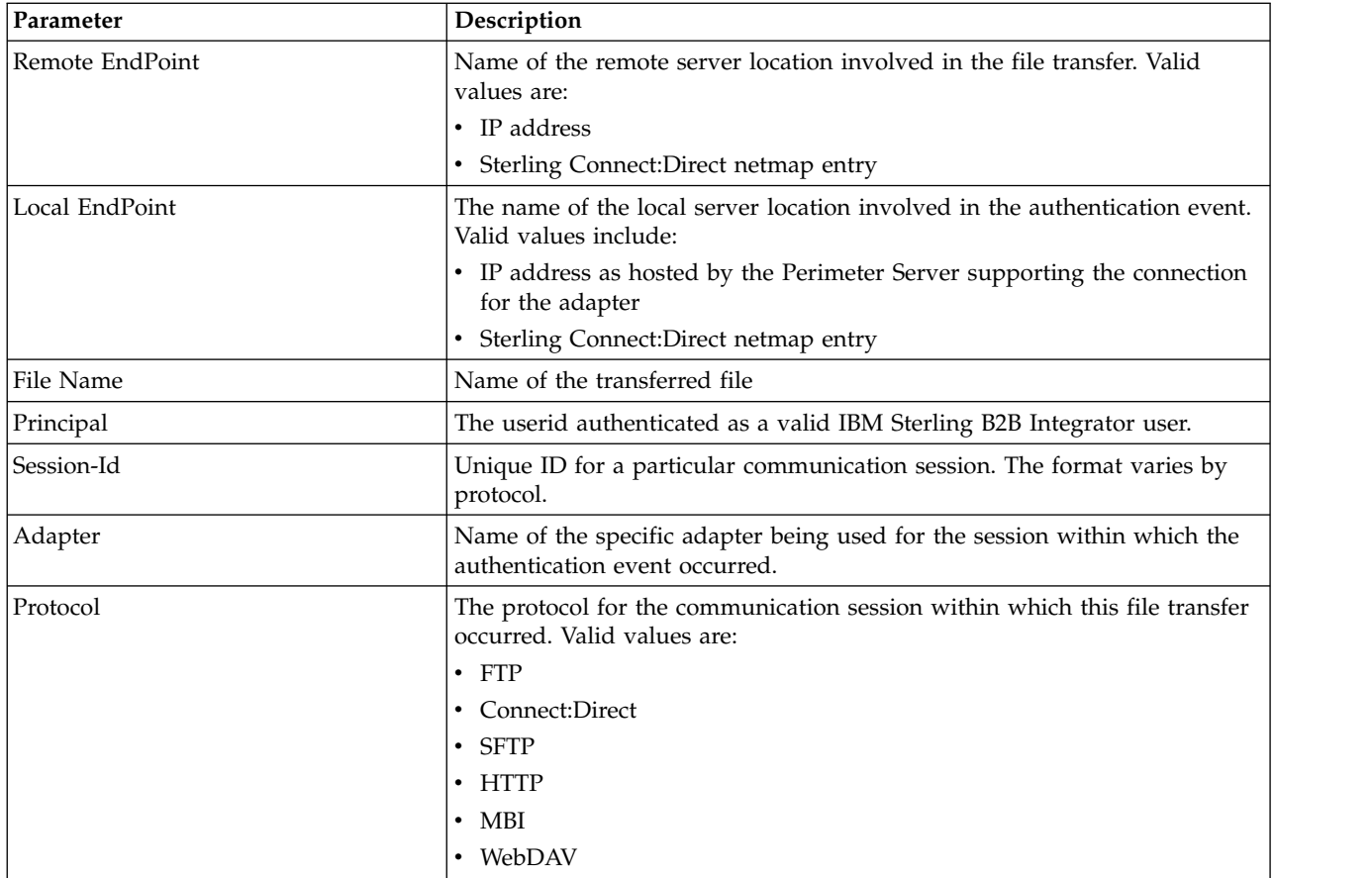

## **Detail Filtering (Time/Date) Parameters**

The date calculation is made when the report is run. You must select either during previous or a date range.

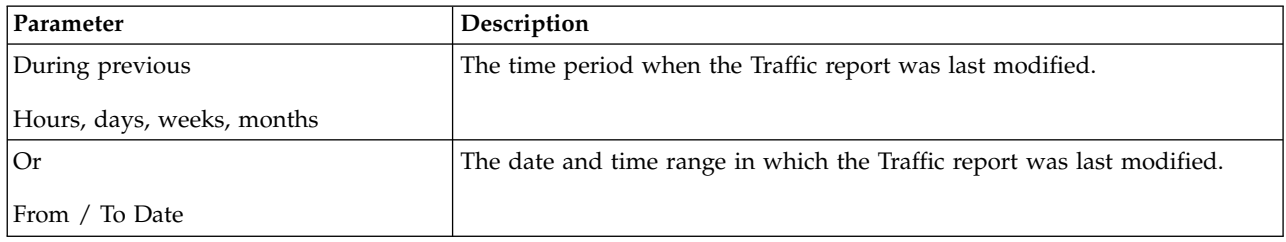

## **Detail Filtering (Display Order) Parameters**

When you choose a display order, the Report By fields are evaluated as having a set sort order which is not changed by the display order options.

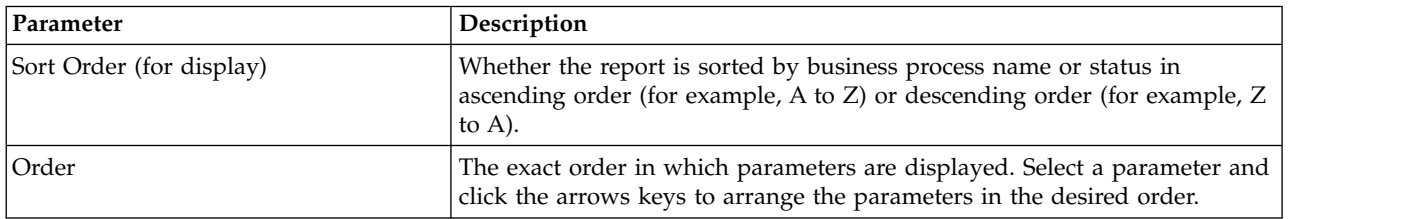

A report configuration that has a filter value (for a parameter allowing text entry) longer than 40 characters, generates an exception and the report configuration is not saved.

## <span id="page-29-0"></span>**Traffic Summary Report**

The Traffic Summary Report enables you to obtain a quick summary of the amount of data transferred to various endpoints across various protocols into and out of IBM Sterling B2B Integrator.

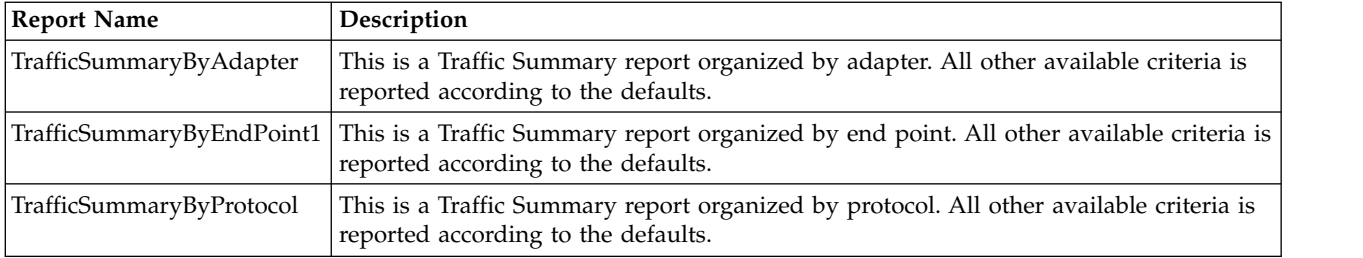

**Note:** The separate AFT license is not required for the Traffic Summary reports. They are included with IBM Sterling B2B Integrator.

#### **To Run or Customize This Report**

Use **Operations** > **Reports** to run or customize this report.

#### **Report By Parameters**

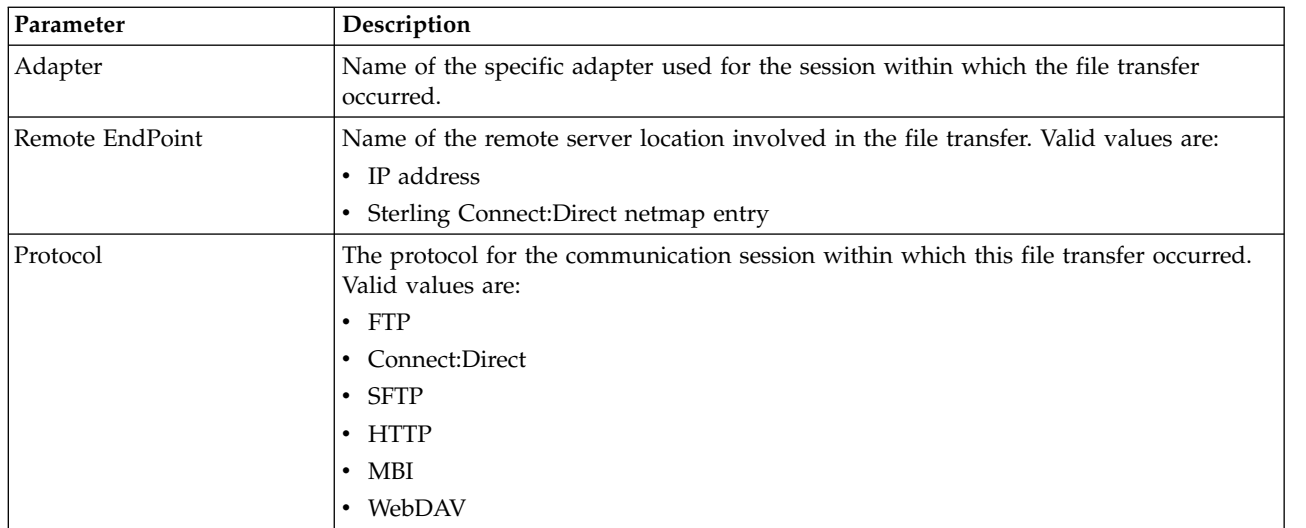

## **Detail Filtering Parameters**

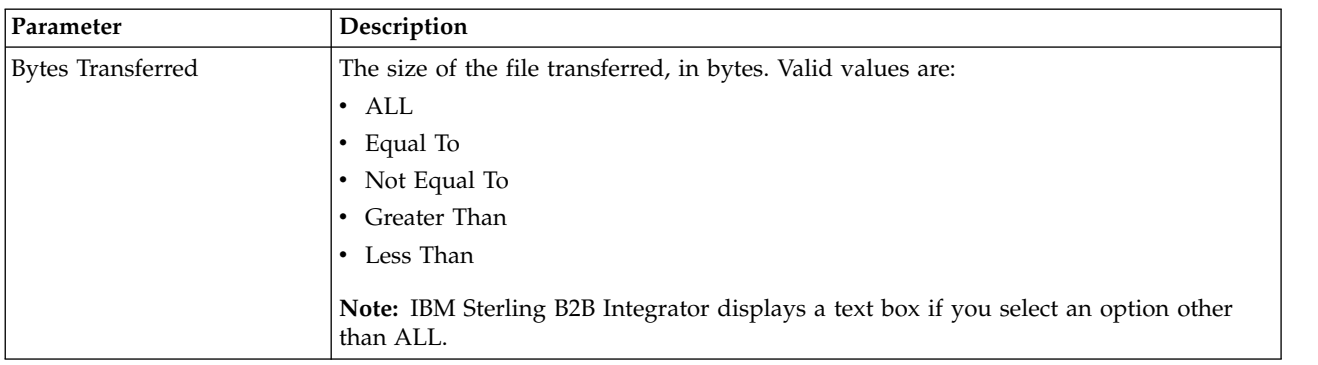

## **Detail Filtering (Secure/Status) Parameters**

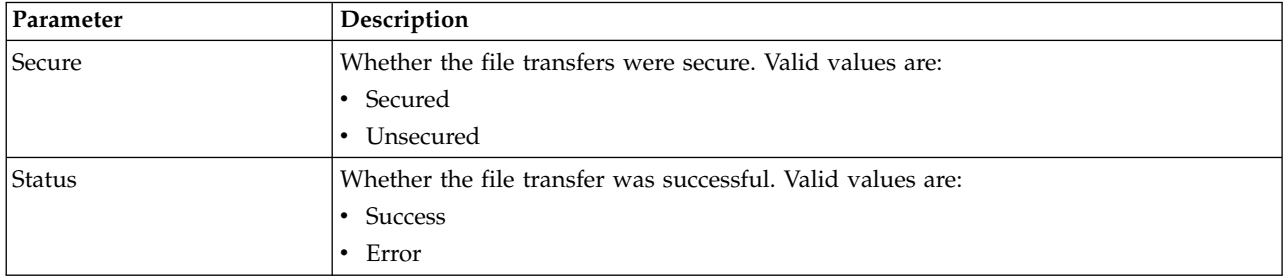

## **Detail Filtering (Operator) Parameters**

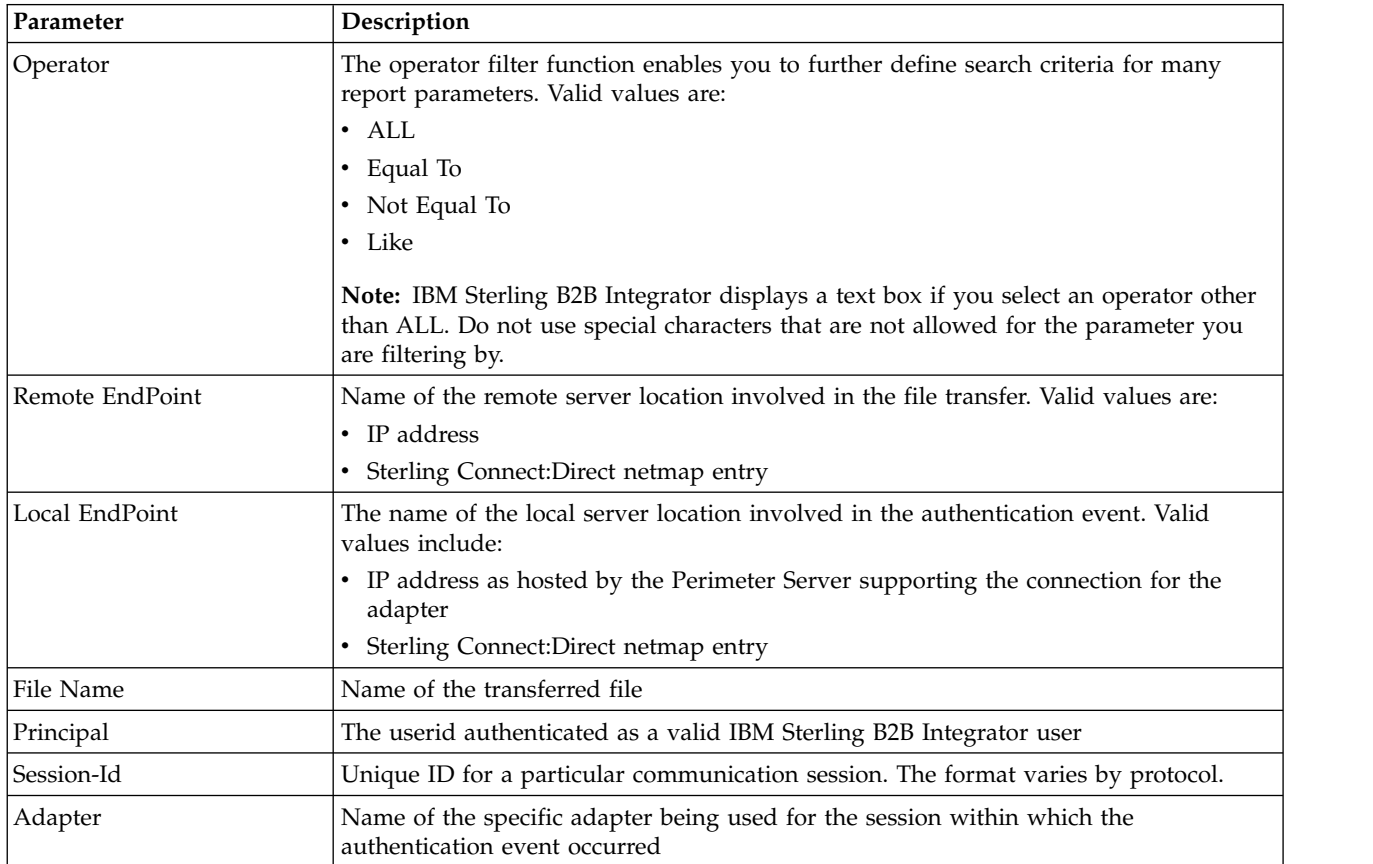

<span id="page-31-0"></span>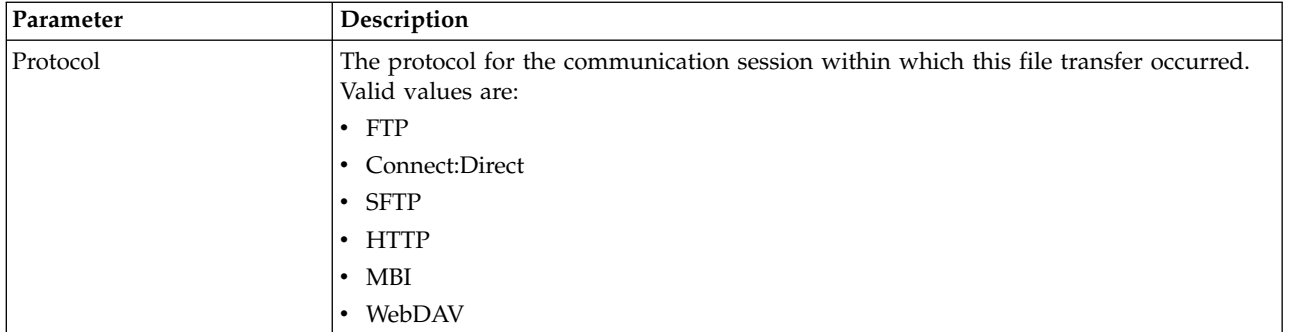

#### **Detail Filtering (Time/Date) Parameters**

The date calculation is made when the report is run. You must select either during previous or a date range.

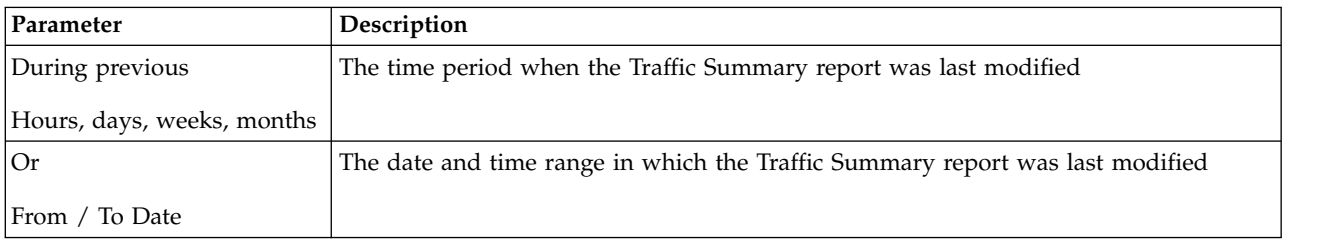

## **Translation Service Report**

The Translation Service Report enables you to sort and report details of translations performed by the Translation Service that occur outside of EDI processing in IBM Sterling B2B Integrator. You may want to use this report to ascertain, for example, how many translations failed or how many large documents were translated.

The Translation Service Report includes a parameter for document size (Doc Size), which indicates the document size in bytes.

By default, the TRACKING\_LEVEL in enveloping.properties is set to FULL and displays report results. However, displaying FULL report results reduces performance. To improve performance many performance environments set the TRACKING\_LEVEL value to NONE. If you improve performance with the TRACKING\_LEVEL set to NONE, the reports display zero results for transactions occurring while the value is set to NONE.

**Note:** To use the Translation Service Report, you must have document tracking enabled in your business process.

The following table lists the Translation Service report that is installed with IBM Sterling B2B Integrator:

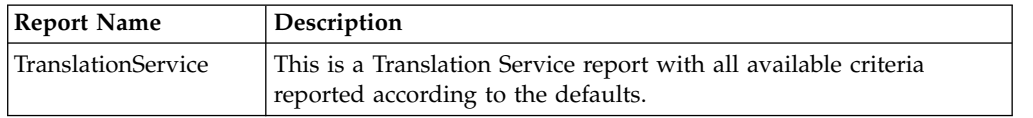

#### <span id="page-32-0"></span>**To Run or Customize This Report**

Use **Operations** > **Reports** to run or customize this report.

#### **Detail Filtering Parameters**

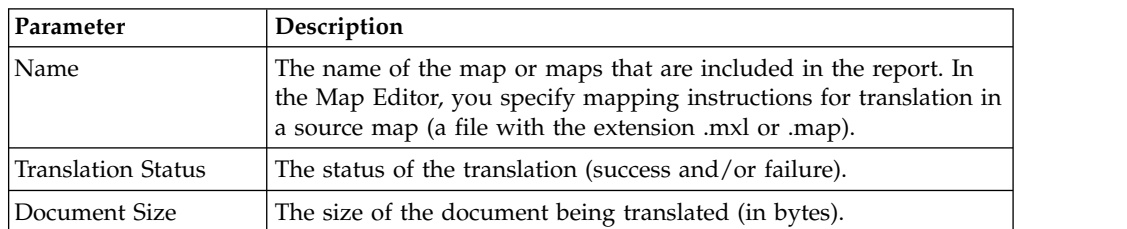

## **Detail Filtering (Translation Date/Time) Parameters**

The date calculation is made when the report is run. You must select either during previous or a date range.

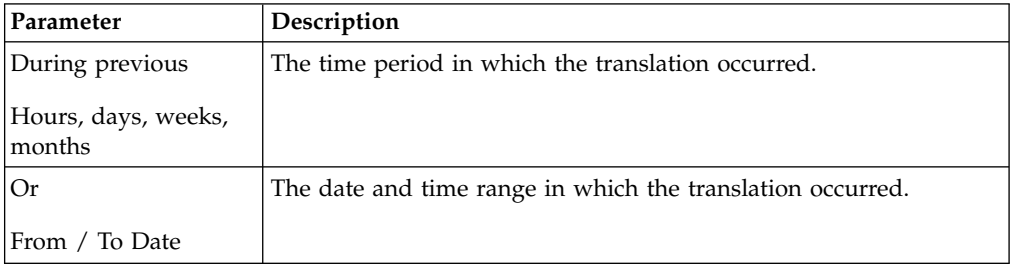

## **Detail Filtering (Display Order)**

When you choose a display order, the Report By fields are evaluated as having a set sort order which is not changed by the display order options.

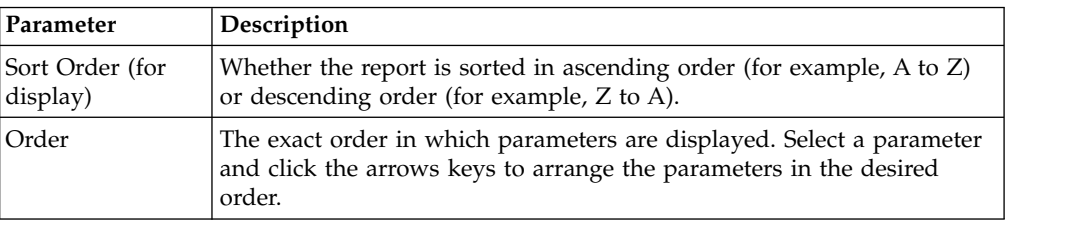

## **Translation Status Report**

The Translation service produces a Translation Status report. The report contains information about the translation of the document and any compliance errors. Errors from the input side of the map are listed under the Input tab. Errors from the output side of the map are listed under the Output tab.

Compliance errors can also be specified with the extended rule cerror.

The following table lists compliance error codes (general, SQL, EDI, and XML messages) used in the Translation Status report:

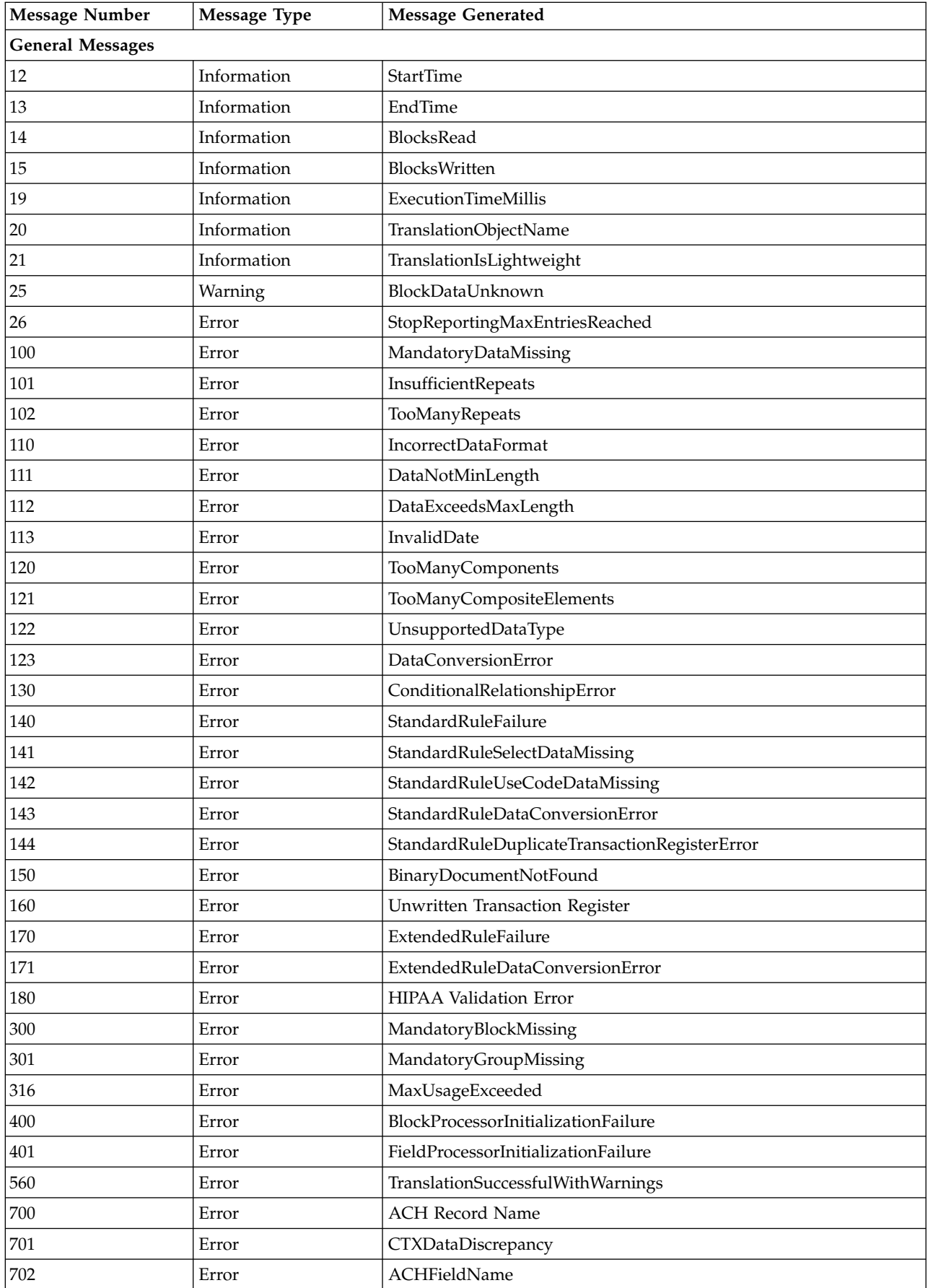

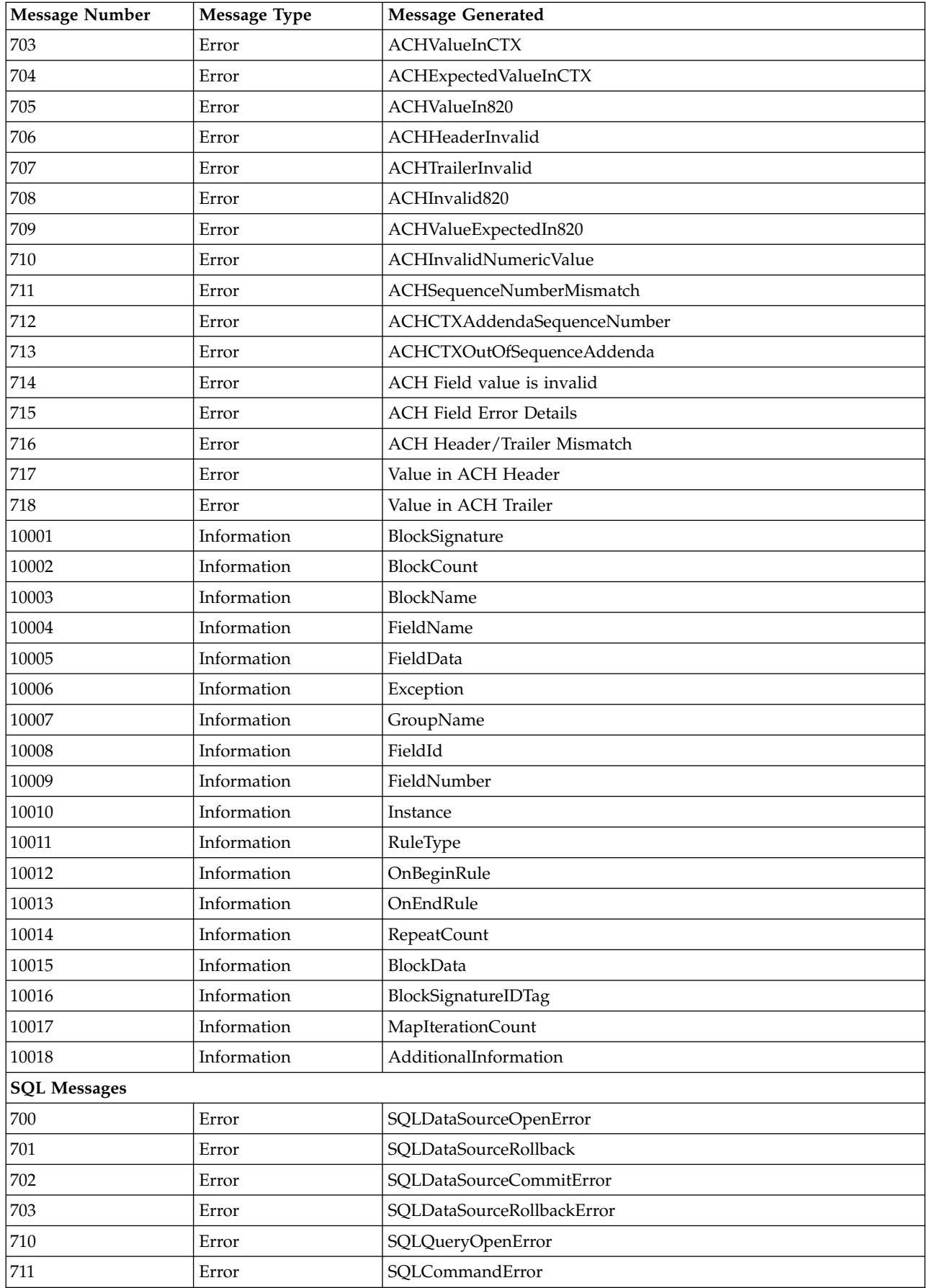

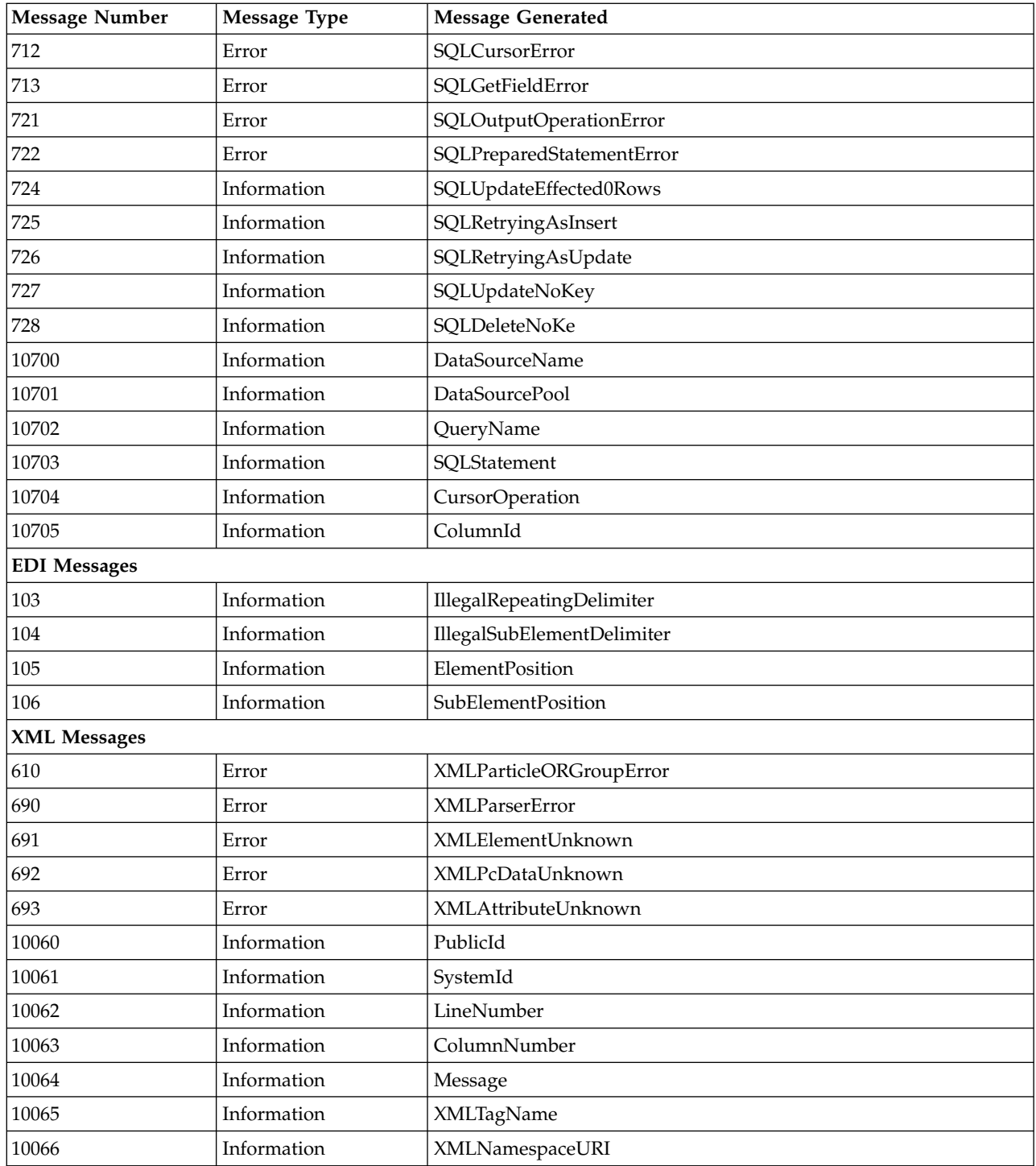

## <span id="page-36-0"></span>**WFFactModelDetail\_CnxtCachWarn Report**

The following table lists the WFFactModelDetail\_CnxtCachWarn report configuration that is installed with IBM Sterling B2B Integrator.

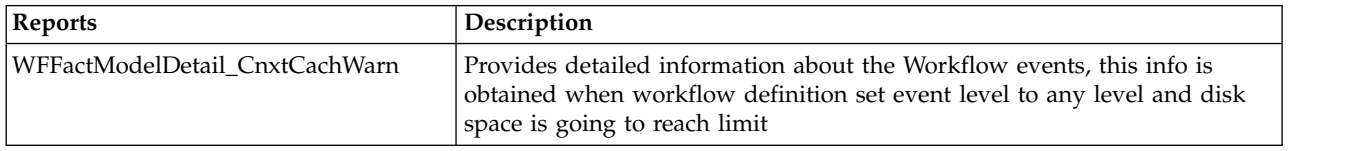

#### **To Run or Customize This Report**

Use **Operations** > **Reports** to run or customize this report.

#### **Report By Parameters**

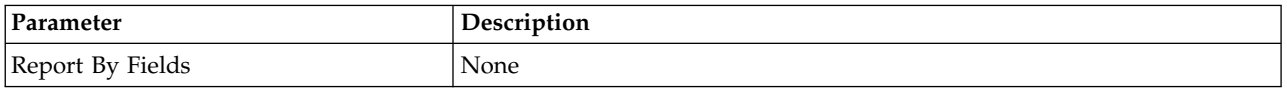

#### **Detail Filtering Parameters**

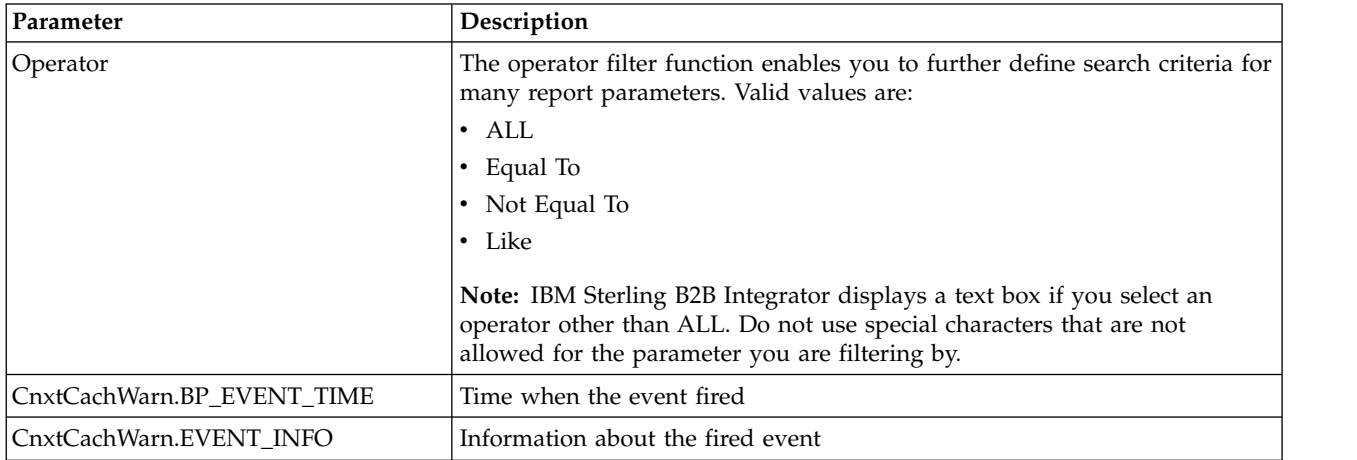

#### **Detail Filtering (Display Order) Parameters**

When you choose a display order, the Report By fields are evaluated as having a set sort order which is not changed by the display order options.

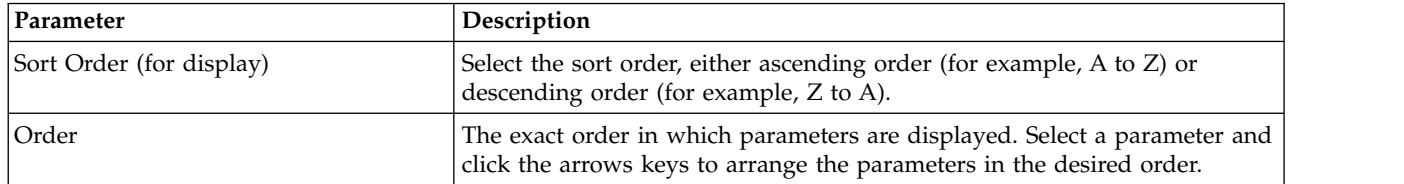

A report configuration that has a filter value (for a parameter allowing text entry) longer than 40 characters, generates an exception and the report configuration is not saved.

## <span id="page-37-0"></span>**WorkFlow Fact Model Detail Reports**

The following table lists the Workflow Fact Model Detail reports that are installed with IBM Sterling B2B Integrator. Each provides detailed information about specific workflow events.

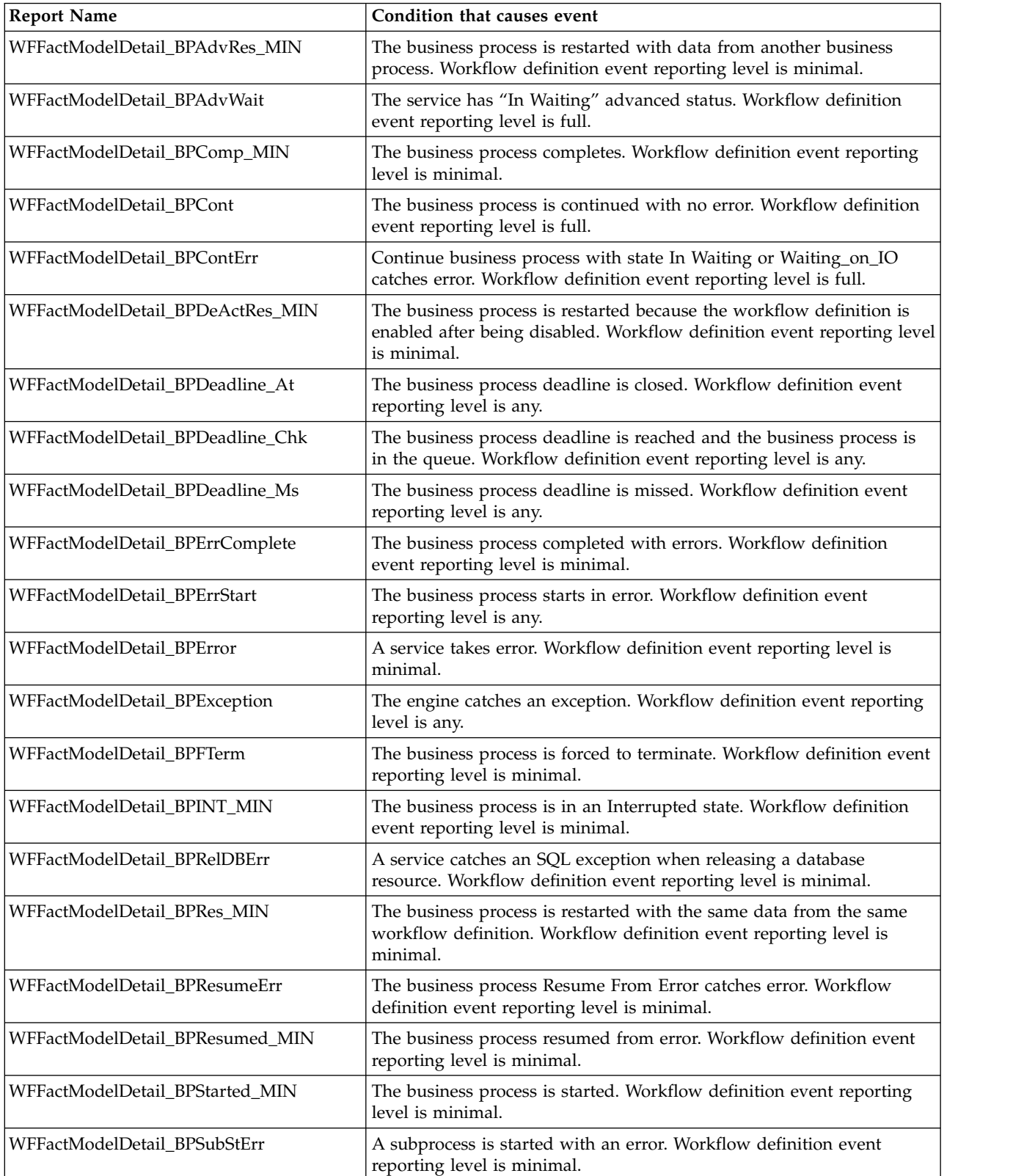

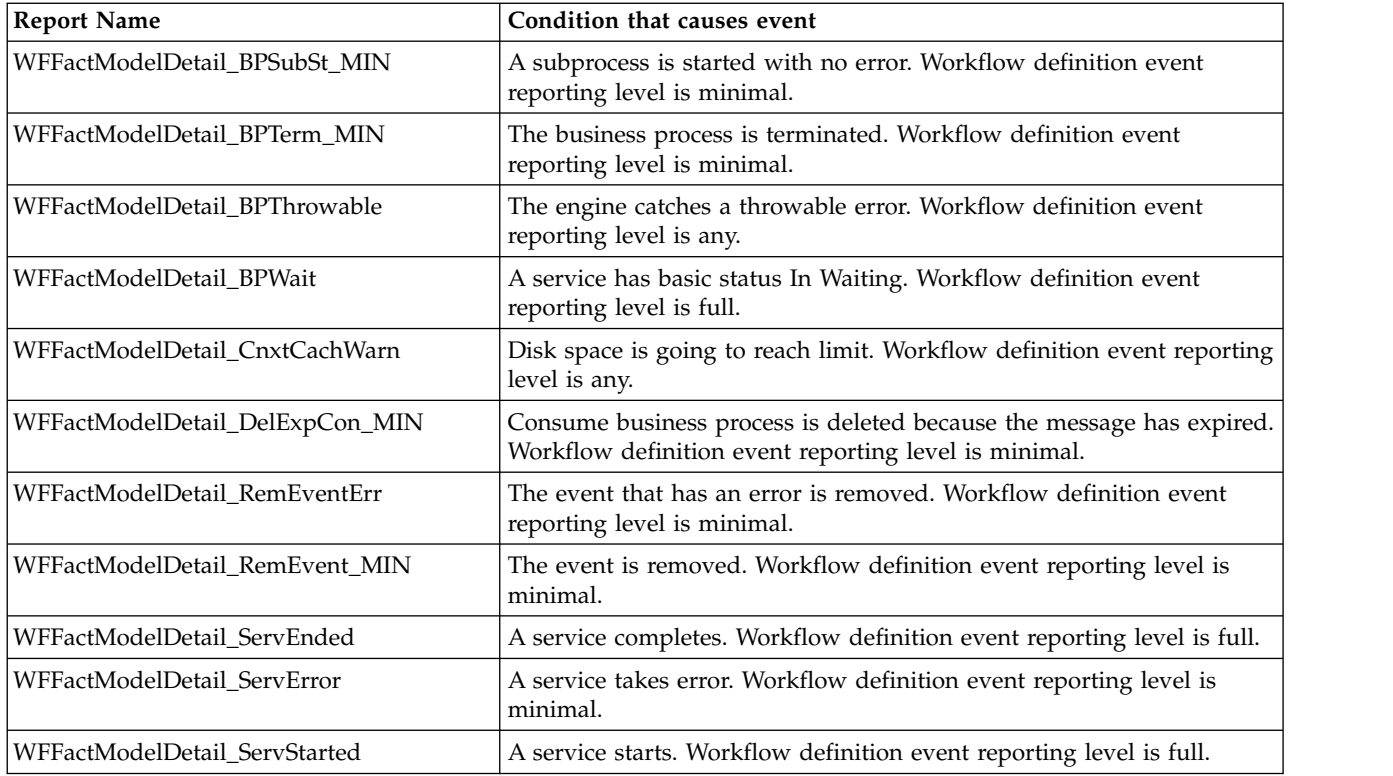

## **To Run or Customize These Reports**

Use **Operations** > **Reports** to run or customize these reports.

#### **Report By Parameters**

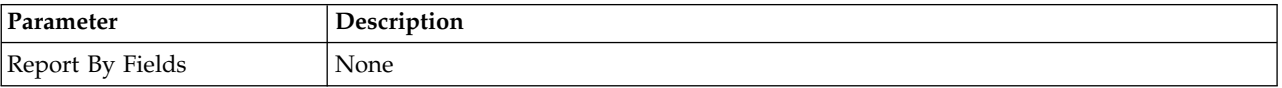

## **Detail Filtering (Operator) Parameters**

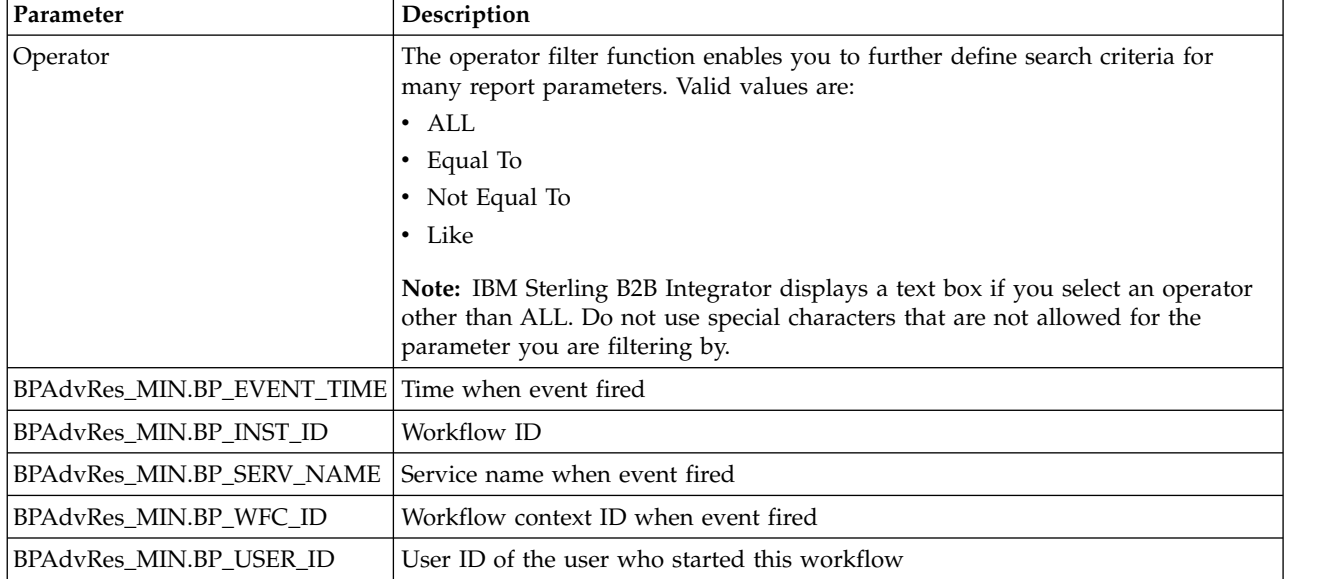

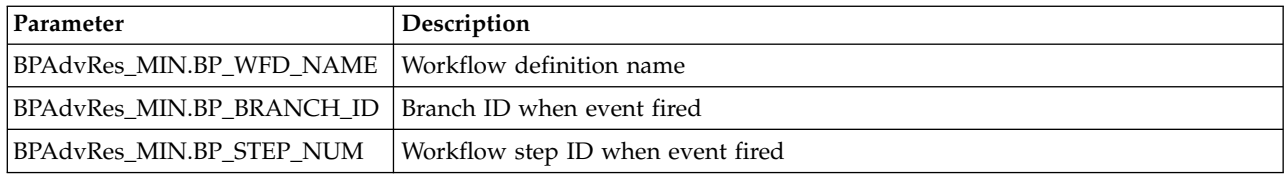

## **Detail Filtering (Display Order) Parameters**

When you choose a display order, the Report By fields are evaluated as having a set sort order which is not changed by the display order options.

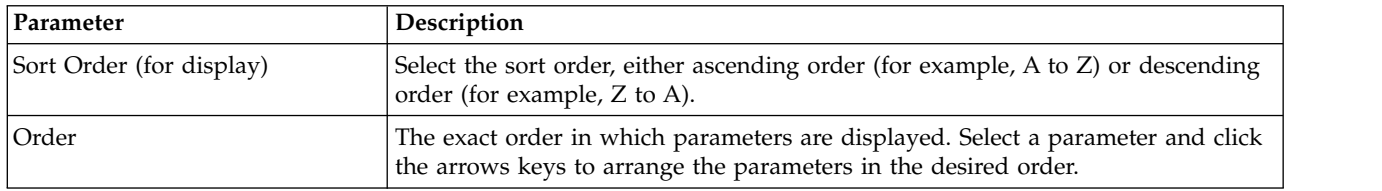

A report configuration that has a filter value (for a parameter allowing text entry) longer than 40 characters, generates an exception and the report configuration is not saved.

## <span id="page-40-0"></span>**Notices**

This information was developed for products and services offered in the U.S.A.

IBM may not offer the products, services, or features discussed in this document in other countries. Consult your local IBM representative for information on the products and services currently available in your area. Any reference to an IBM product, program, or service is not intended to state or imply that only that IBM product, program, or service may be used. Any functionally equivalent product, program, or service that does not infringe any IBM intellectual property right may be used instead. However, it is the user's responsibility to evaluate and verify the operation of any non-IBM product, program, or service.

IBM may have patents or pending patent applications covering subject matter described in this document. The furnishing of this document does not grant you any license to these patents. You can send license inquiries, in writing, to:

*IBM Director of Licensing*

*IBM Corporation*

*North Castle Drive*

*Armonk, NY 10504-1785*

*U.S.A.*

For license inquiries regarding double-byte character set (DBCS) information, contact the IBM Intellectual Property Department in your country or send inquiries, in writing, to:

*Intellectual Property Licensing*

*Legal and Intellectual Property Law*

*IBM Japan Ltd.*

*19-21, Nihonbashi-Hakozakicho, Chuo-ku*

*Tokyo 103-8510, Japan*

**The following paragraph does not apply to the United Kingdom or any other country where such provisions are inconsistent with local law:** INTERNATIONAL BUSINESS MACHINES CORPORATION PROVIDES THIS PUBLICATION "AS IS" WITHOUT WARRANTY OF ANY KIND, EITHER EXPRESS OR IMPLIED, INCLUDING, BUT NOT LIMITED TO, THE IMPLIED WARRANTIES OF NON-INFRINGEMENT, MERCHANTABILITY OR FITNESS FOR A PARTICULAR PURPOSE. Some states do not allow disclaimer of express or implied warranties in certain transactions, therefore, this statement may not apply to you.

This information could include technical inaccuracies or typographical errors. Changes are periodically made to the information herein; these changes will be incorporated in new editions of the publication. IBM may make improvements and/or changes in the product(s) and/or the program(s) described in this publication at any time without notice.

Any references in this information to non-IBM Web sites are provided for convenience only and do not in any manner serve as an endorsement of those Web sites. The materials at those Web sites are not part of the materials for this IBM product and use of those Web sites is at your own risk.

IBM may use or distribute any of the information you supply in any way it believes appropriate without incurring any obligation to you.

Licensees of this program who wish to have information about it for the purpose of enabling: (i) the exchange of information between independently created programs and other programs (including this one) and (ii) the mutual use of the information which has been exchanged, should contact:

*IBM Corporation*

*J46A/G4*

*555 Bailey Avenue*

*San Jose, CA 95141-1003*

*U.S.A.*

Such information may be available, subject to appropriate terms and conditions, including in some cases, payment of a fee.

The licensed program described in this document and all licensed material available for it are provided by IBM under terms of the IBM Customer Agreement, IBM International Program License Agreement or any equivalent agreement between us.

Any performance data contained herein was determined in a controlled environment. Therefore, the results obtained in other operating environments may vary significantly. Some measurements may have been made on development-level systems and there is no guarantee that these measurements will be the same on generally available systems. Furthermore, some measurements may have been estimated through extrapolation. Actual results may vary. Users of this document should verify the applicable data for their specific environment.

Information concerning non-IBM products was obtained from the suppliers of those products, their published announcements or other publicly available sources. IBM has not tested those products and cannot confirm the accuracy of performance, compatibility or any other claims related to non-IBM products. Questions on the capabilities of non-IBM products should be addressed to the suppliers of those products.

All statements regarding IBM's future direction or intent are subject to change or withdrawal without notice, and represent goals and objectives only.

All IBM prices shown are IBM's suggested retail prices, are current and are subject to change without notice. Dealer prices may vary.

This information is for planning purposes only. The information herein is subject to change before the products described become available.

This information contains examples of data and reports used in daily business operations. To illustrate them as completely as possible, the examples include the names of individuals, companies, brands, and products. All of these names are fictitious and any similarity to the names and addresses used by an actual business enterprise is entirely coincidental.

#### COPYRIGHT LICENSE:

This information contains sample application programs in source language, which illustrate programming techniques on various operating platforms. You may copy, modify, and distribute these sample programs in any form without payment to IBM, for the purposes of developing, using, marketing or distributing application programs conforming to the application programming interface for the operating platform for which the sample programs are written. These examples have not been thoroughly tested under all conditions. IBM, therefore, cannot guarantee or imply reliability, serviceability, or function of these programs. The sample programs are provided "AS IS", without warranty of any kind. IBM shall not be liable for any damages arising out of your use of the sample programs.

Each copy or any portion of these sample programs or any derivative work, must include a copyright notice as follows:

© IBM 2015. Portions of this code are derived from IBM Corp. Sample Programs. © Copyright IBM Corp. 2015.

If you are viewing this information softcopy, the photographs and color illustrations may not appear.

#### **Trademarks**

IBM, the IBM logo, and ibm.com<sup>®</sup> are trademarks or registered trademarks of International Business Machines Corp., registered in many jurisdictions worldwide. Other product and service names might be trademarks of IBM or other companies. A current list of IBM trademarks is available on the Web at ["Copyright and](http://www.ibm.com/legal/copytrade.shtml) [trademark information"](http://www.ibm.com/legal/copytrade.shtml) at [http://www.ibm.com/legal/copytrade.shtml.](http://www.ibm.com/legal/copytrade.shtml)

Adobe, the Adobe logo, PostScript, and the PostScript logo are either registered trademarks or trademarks of Adobe Systems Incorporated in the United States, and/or other countries.

IT Infrastructure Library is a registered trademark of the Central Computer and Telecommunications Agency which is now part of the Office of Government Commerce.

Intel, Intel logo, Intel Inside, Intel Inside logo, Intel Centrino, Intel Centrino logo, Celeron, Intel Xeon, Intel SpeedStep, Itanium, and Pentium are trademarks or registered trademarks of Intel Corporation or its subsidiaries in the United States and other countries.

Linux is a registered trademark of Linus Torvalds in the United States, other countries, or both.

Microsoft, Windows, Windows NT, and the Windows logo are trademarks of Microsoft Corporation in the United States, other countries, or both.

ITIL is a registered trademark, and a registered community trademark of the Office of Government Commerce, and is registered in the U.S. Patent and Trademark Office.

UNIX is a registered trademark of The Open Group in the United States and other countries.

Java<sup>™</sup> and all Java-based trademarks and logos are trademarks or registered trademarks of Oracle and/or its affiliates.

Cell Broadband Engine is a trademark of Sony Computer Entertainment, Inc. in the United States, other countries, or both and is used under license therefrom.

Linear Tape-Open, LTO, the LTO Logo, Ultrium and the Ultrium Logo are trademarks of HP, IBM Corp. and Quantum in the U.S. and other countries.

Connect Control Center® , Connect:Direct® , Connect:Enterprise® , Gentran® , Gentran®:Basic®, Gentran:Control®, Gentran:Director®, Gentran:Plus®, Gentran:Realtime®, Gentran:Server®, Gentran:Viewpoint®, Sterling Commerce™, Sterling Information Broker®, and Sterling Integrator® are trademarks or registered trademarks of Sterling Commerce® , Inc., an IBM Company.

Other company, product, and service names may be trademarks or service marks of others.

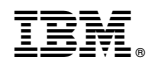

Product Number:

Printed in USA